4-577-101-**21**(1) (ES)

# **SONY**

# Reproductor digital multimedia

Manual de instrucciones ES

Para obtener información sobre cómo realizar la conexión o la instalación, consulte la [página 30.](#page-29-0)

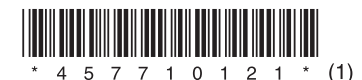

Por motivos de seguridad, asegúrese de instalar la unidad en el salpicadero del vehículo, pues la parte superior de la misma se calienta durante el uso.

Para obtener más información, consulte ["Conexión/Instalación" \(página 30\)](#page-29-0).

### Fabricado en Tailandia

La placa de características que indica, entre otros datos, la tensión de funcionamiento, se encuentra en la parte inferior del chasis.

Por la presente, Sony Corporation declara que este equipo cumple los requisitos esenciales y otras disposiciones relevantes de la Directiva 1999/5/CE. Para obtener más información, visite la siguiente dirección URL:

http://www.compliance.sony.de/

## **Aviso para los clientes: la siguiente información solo se aplica a los equipos que se comercializan en países que aplican las directivas de la UE.**

Fabricante: Sony Corporation, 1-7-1 Konan Minato-ku, Tokio, 108-0075 Japón Para obtener información sobre cumplimiento relativa a productos de la UE, póngase en contacto con la siguiente dirección: Sony Deutschland GmbH, Hedelfinger Strasse 61, 70327 Stuttgart, Alemania

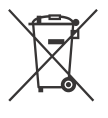

## **Eliminación de pilas usadas y equipos eléctricos y electrónicos (aplicable en la Unión Europea y en países europeos con sistemas de recogida selectiva de residuos)**

La aparición de este símbolo en el producto, en la pila o en su embalaje indica que el producto y la pila no deben tratarse como residuos domésticos normales.

En algunas pilas, este símbolo puede ir acompañado de un símbolo químico. El símbolo químico del mercurio (Hg) o el del plomo (Pb) se incluyen si la pila contiene más del 0,0005 % de mercurio o del 0,004 % de plomo.

Asegurándose de que estos productos y pilas se desechen correctamente, ayudará a prevenir los efectos potencialmente negativos para el medio ambiente y la salud humana que podrían derivarse del tratamiento inadecuado de sus residuos. El reciclaje de los materiales ayuda a preservar los recursos naturales.

Si, por motivos de seguridad, rendimiento o integridad de los datos, algún producto requiere una conexión permanente con una pila incorporada, esta deberá ser sustituida únicamente por personal técnico cualificado. Para garantizar que tanto la pila como los equipos eléctricos y electrónicos sean tratados correctamente, lleve estos productos al final de su vida útil al punto de recogida adecuado para el reciclaje de equipos eléctricos y electrónicos. Para todas las demás pilas, consulte el apartado donde se indica cómo retirarlas del producto de forma segura. Lleve la pila al punto de recogida adecuado para el reciclaje de pilas usadas. Para obtener una información más detallada sobre el reciclaje de este producto o de la pila, póngase en contacto con su ayuntamiento, con el servicio de eliminación de residuos domésticos o con el establecimiento donde adquirió el producto o la pila.

## **Nota sobre la pila de litio**

No exponga la pila a fuentes de calor excesivo, como la luz solar directa, el fuego o similares.

#### **Exención de responsabilidad relativa a los servicios prestados por terceros**

Los servicios que prestan otras empresas pueden modificarse, suspenderse o interrumpirse sin previo aviso. Sony no tiene ninguna responsabilidad sobre este tipo de situaciones.

## Aviso importante

### **Precaución**

EN NINGÚN CASO SONY SERÁ RESPONSABLE DE DAÑOS FORTUITOS, INDIRECTOS O DERIVADOS NI DE NINGÚN OTRO TIPO DE DAÑO, INCLUIDOS, ENTRE OTROS, LA PÉRDIDA DE BENEFICIOS, INGRESOS O DATOS, LA PÉRDIDA DE USO DEL PRODUCTO O DE CUALQUIER EQUIPO ASOCIADO, EL TIEMPO DE INACTIVIDAD O LA PÉRDIDA DE TIEMPO POR PARTE DEL COMPRADOR, RELACIONADOS CON O DERIVADOS DEL USO DE ESTE PRODUCTO, SU HARDWARE O SU SOFTWARE.

Estimado cliente; este producto incluye un radiotransmisor.

Según la regulación número 10 de la UNECE, los fabricantes de vehículos pueden imponer condiciones específicas para instalar radiotransmisores en los mismos.

Consulte el manual de instrucciones de su vehículo o póngase en contacto con el fabricante o el concesionario antes de instalar el producto.

### **Llamadas de emergencia**

Este manos libres BLUETOOTH para vehículo y el dispositivo electrónico conectado al manos libres funcionan utilizando señales de radio, así como redes de telefonía móvil y telefonía fija y una función programada por el usuario, por lo que no es posible garantizar la conexión en todas las condiciones.

Así pues, no se fíe únicamente del dispositivo electrónico para comunicaciones importantes (como sucede en el caso de una urgencia médica).

## **Acerca de la comunicación BLUETOOTH**

- Las microondas que emiten los dispositivos BLUETOOTH pueden afectar al funcionamiento de los dispositivos médicos electrónicos. Apague la unidad y cualquier otro dispositivo BLUETOOTH en los siguientes lugares, pues puede provocar un accidente:
	- $-$  en entornos en los que haya gases inflamables, así como en hospitales, trenes, aviones o gasolineras
	- cerca de puertas automáticas o alarmas de incendios.
- Esta unidad admite funciones de seguridad que cumplen con la normativa BLUETOOTH para garantizar una conexión segura cuando se utiliza la tecnología inalámbrica BLUETOOTH, pero la seguridad puede no ser suficiente dependiendo del entorno de que se trate. Tome las debidas precauciones cuando establezca una comunicación mediante la tecnología inalámbrica BLUETOOTH.
- No aceptaremos ninguna responsabilidad por las filtraciones de información que puedan producirse durante una comunicación BLUETOOTH.

Si tiene alguna pregunta o se produce algún problema que afecte a la unidad y no esté descrito en este manual, póngase en contacto con el distribuidor de Sony más cercano.

## Índice

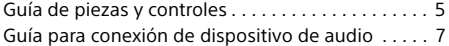

## **[Procedimientos iniciales](#page-8-0)**

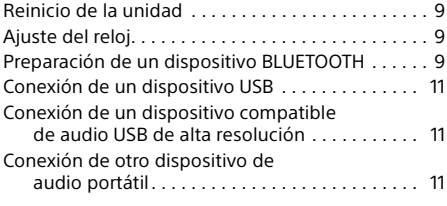

## **Escuchar la radio**

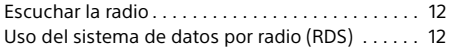

## **[Reproducción](#page-12-0)**

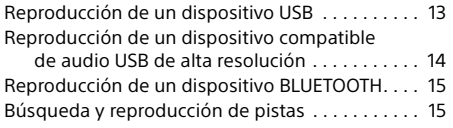

## **Llamada con manos libres [\(solo mediante BLUETOOTH\)](#page-15-0)**

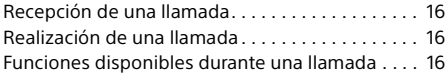

## **[Funciones útiles](#page-16-0)**

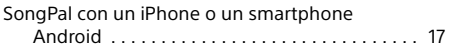

## **[Ajustes](#page-17-0)**

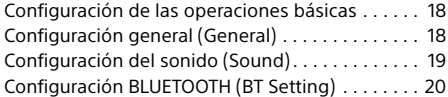

## **[Información adicional](#page-21-0)**

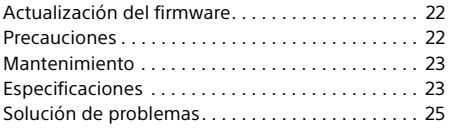

## **[Conexión/Instalación](#page-29-1)**

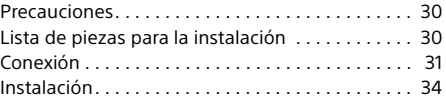

Para obtener información sobre el software que utiliza esta unidad, consulte "**Información importante sobre el software**" en las páginas situadas al final de estas instrucciones de funcionamiento.

## <span id="page-4-0"></span>Guía de piezas y controles

## Unidad principal

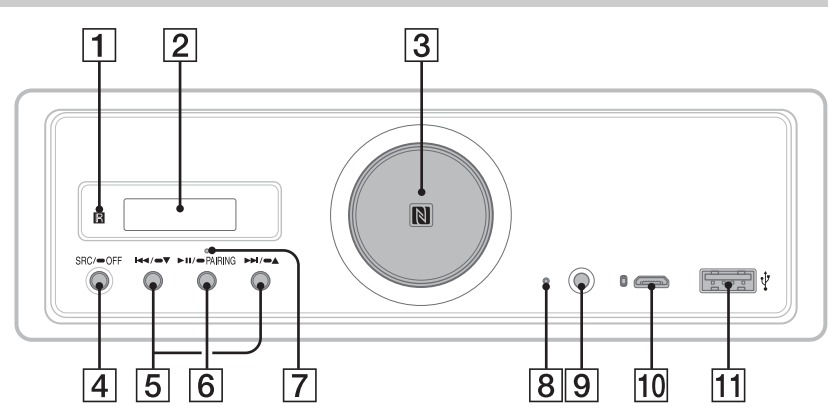

- En este manual, los procedimientos se explican principalmente para el mando a distancia, a menos que se indique lo contrario.
- Los botones disponibles se iluminan en función de la fuente seleccionada.
- **Receptor para el mando a distancia**
- **Ventana de visualización**

#### **Dial de volumen**

Gire este mando para ajustar el volumen.

#### **Marca N**

Toque con un smartphone compatible con NFC para establecer una conexión Bluetooth®.

#### **SRC (fuente)**

Enciende la alimentación. Cambia la fuente.

#### $\bullet$  OFF

Mantenga pulsado este botón durante más de 1 segundo para apagar la fuente y mostrar el reloj.

Mantenga pulsado este botón durante más de 2 segundos para apagar la alimentación y la pantalla.

Si la unidad se apaga y la pantalla desaparece, el funcionamiento del mando a distancia no está disponible.

 **/ (anterior/siguiente)** USB1/USB2: omitir pistas.

Sintonizador: recibir las emisoras de radio almacenadas.

## **/ (álbum –/+)**

USB1/USB2: mantenga pulsado este botón para omitir álbumes.

Sintonizador: mantenga pulsado para sintonizar automáticamente emisoras de radio.

## **(reproducir/pausa)**

USB1/USB2: Iniciar o introducir una pausa en la reproducción. Mientras la reproducción está en pausa, la iluminación de la unidad parpadea. Sintonizador: cambia la banda.

**PAIRING (Emparejamiento) [\(página 10](#page-9-0))** Mantenga pulsado este botón durante más de 2 segundos para acceder al modo de espera de emparejamiento de BLUETOOTH.

- **Indicador de BLUETOOTH**
- **Botón de reinicio [\(página 9\)](#page-8-1)**
- **Toma de entrada AUX**
- **Puerto USB micro-B (para USB-DAC)**
- **Puerto USB tipo A (para USB1)** También es compatible con la carga del dispositivo conectado (carga alta de USB).

## Mando a distancia RM-X262

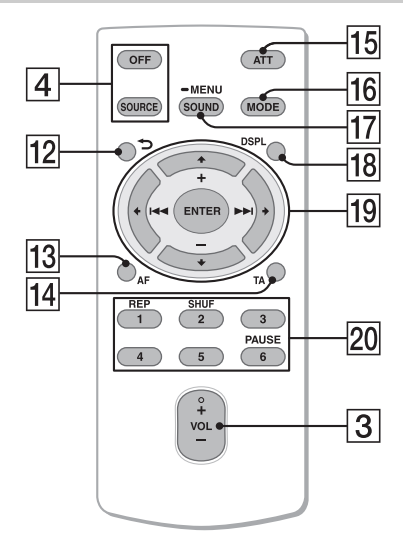

El botón VOL (volumen) + tiene un punto táctil.

 **(atrás)**

Vuelve a la pantalla anterior.

**AF (frecuencias alternativas)** 

Activa/desactiva la función AF (frecuencias alternativas).

**TA (anuncio de tráfico)** 

Activa/desactiva la función TA (anuncio de tráfico).

**ATT (atenuar)**

Atenúa el sonido. Pulse de nuevo para cancelar la atenuación.

## **MODE ([página 12\)](#page-11-2) (Modo)**

## **SOUND\*1\*2 (Sonido)**

Abre directamente el menú de sonido.

#### **MENU\*1 (Menú)**

Mantenga pulsado para abrir el menú de configuración.

- \*1 No disponible cuando se ha seleccionado el teléfono BT.
- \*2 No disponible mientras la salida óptica está habilitada o la fuente está apagada y se muestra el reloj.

## **DSPL (pantalla)**

Cambiar los elementos visualizados en pantalla.

## *<u><sub>19</sub>* ←/↑/↓/→</u>

Seleccionar un elemento de configuración, etc. **ENTER**

Introduce el elemento seleccionado.

### **/ (anterior/siguiente)**

USB1/USB2: omitir pistas.

Sintonizador: sintonizar la emisora de radio automáticamente. Mantenga pulsado este botón para realizar la sintonización de forma manual.

### **+/– (álbum +/–)**

USB1/USB2: omitir álbumes. Sintonizador: recibir las emisoras de radio almacenadas.

## **Botones numéricos (1 a 6)**

recibir las emisoras de radio almacenadas. Mantenga pulsados cada uno de estos botones para almacenar las diferentes emisoras.

## **REP (repetir) SHUF (reproducción aleatoria) PAUSE (pausa)**

Quite la película aislante antes de utilizar.

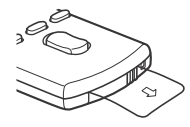

## <span id="page-6-0"></span>Guía para conexión de dispositivo de audio

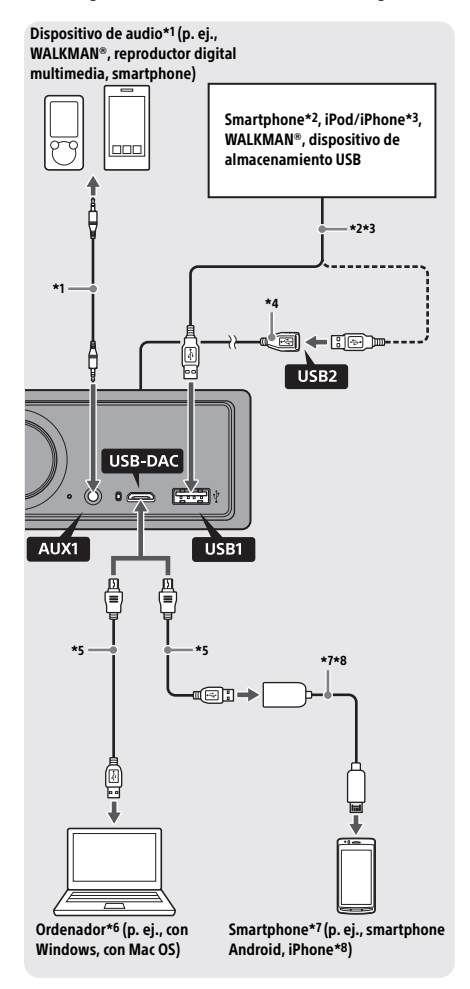

## **Por su seguridad**

Para evitar un accidente de tráfico, asegúrese de que los cables conectados no interfieran con el sistema de airbag o con la conducción.

- \*1 Dispositivo de audio con un miniconector estéreo. Para conectar, se requiere un minienchufe estéreo (no incluido). No utilice ningún tipo de enchufe que interfiera con el panel de instrumentos del vehículo.
- \*2 Solo está disponible un smartphone en modo MSC. Para conectar un smartphone, se requiere un cable USB adecuado (no incluido).
- \*3 Para conectar un iPod/iPhone, se requiere un cable de conexión USB para iPod/iPhone (no incluido).
- \*4 Utilice el cable de extensión USB (incluido).
- \*5 Utilice un cable USB adecuado (enchufe USB-A a enchufe USB micro B) (no incluido).
- \*6 Para reproducir archivos de audio de alta resolución, mediante el software de reproducción de audio, se recomienda "Hi-Res Audio Player" o "Media Go". Si se utiliza "Hi-Res Audio Player": Para Windows, es necesario instalar el controlador específico en su ordenador. Para Mac OS, no se requiere controlador. Si se utiliza "Media Go":

Para Windows, es necesario instalar el controlador específico en su ordenador. Para Mac OS, no se admite "Media Go".

Para obtener detalles adicionales, visite el sitio de asistencia al cliente que figura en la contraportada.

- \*7 Para conectar un smartphone Android, se requiere un cable USB OTG (no incluido). En función del smartphone, será necesario descargar la aplicación dedicada para reproducir archivos de audio de alta resolución.
- \*8 Para conectar un iPhone/iPod, se requiere un cable exclusivo (no incluido). Puede que haya países o regiones en los que este cable no esté disponible.

El diseño y las especificaciones están sujetos a cambios sin previo aviso.

## Formatos de archivos de audio de alta resolución reproducibles

Los formatos de archivo reproducibles, las frecuencias de muestreo y las profundidades de bits difieren si se utiliza el puerto USB tipo A o el puerto USB micro B.

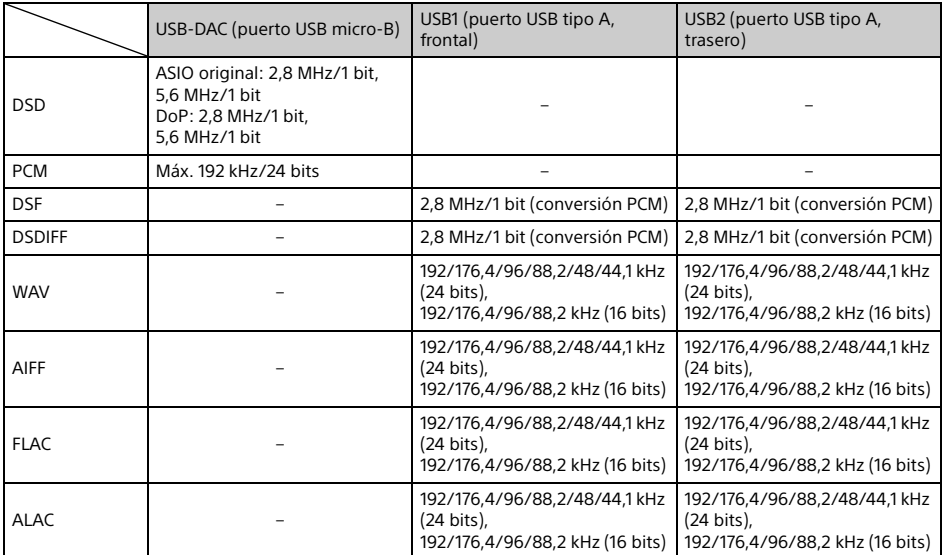

## <span id="page-8-0"></span>Procedimientos iniciales

## <span id="page-8-1"></span>Reinicio de la unidad

Antes de utilizar la unidad por primera vez después de sustituir la batería del vehículo o de cambiar las conexiones, es preciso reiniciar la unidad.

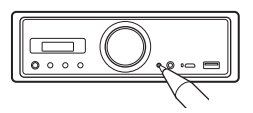

### **Nota**

Al pulsar el botón de reinicio se borra la configuración del reloj y algunos de los contenidos almacenados.

## <span id="page-8-2"></span>Ajuste del reloj

Utilice el mando a distancia para realizar lo siguiente.

- Mantenga pulsado MENU (Menú), pulse  $\uparrow$  o  $\downarrow$  para seleccionar [General], a continuación pulse ENTER.
- <span id="page-8-4"></span>2 Pulse  $\uparrow$  o  $\downarrow$  para seleccionar [Clock Adjust] (Ajuste del reloj), a continuación pulse ENTER. El indicador de la hora parpadea.
- **3** Pulse  $\uparrow$  o  $\downarrow$  para ajustar las horas y los minutos. Para mover la indicación digital, pulse  $\leftarrow$  o  $\rightarrow$ .
- 4 Tras ajustar los minutos, pulse ENTER. La configuración queda finalizada y el reloj se pone en marcha.

## **Mostrar el reloj**

Pulse el botón DSPL.

## <span id="page-8-3"></span>Preparación de un dispositivo BLUETOOTH

Puede disfrutar de su música preferida o realizar una llamada mediante el manos libres en función del dispositivo compatible con BLUETOOTH del que disponga, como puede ser un smartphone, un teléfono móvil o un dispositivo de audio (en adelante, "dispositivo BLUETOOTH" a menos que se especifique de otro modo). Para obtener más información sobre cómo realizar la conexión, consulte el manual de instrucciones incluido con el dispositivo.

Hay dos formas de conectar el dispositivo BLUETOOTH:

- **Conexión One-touch del dispositivo BLUETOOTH compatible con NFC. Conexión manual.**
- 

Antes de conectar el dispositivo, baje el volumen de la unidad; de lo contrario, puede escuchar un sonido muy alto.

## Conexión de un smartphone mediante One touch (NFC)

Si se toca la marca N de la unidad con un smartphone compatible con NFC\*, la unidad se empareja y se conecta con el smartphone automáticamente.

\* NFC (Near Field Communication) es una tecnología que permite la comunicación inalámbrica de corto alcance entre varios dispositivos, como teléfonos móviles y etiquetas IC. Gracias a la función NFC, la comunicación de datos se puede conseguir fácilmente simplemente tocando el icono o el lugar correspondiente en los dispositivos compatibles con NFC.

Para un smartphone con el sistema operativo Android™ 4.0 o versión posterior, es necesario descargar de Google Play™ la app "NFC Easy Connect". Puede que haya países o regiones en los que la app no se pueda descargar.

- 1 Active la función NFC en el smartphone. Para obtener más información, consulte el manual de instrucciones suministrado con el smartphone.
- 2 Toque la parte que tiene la marca N de la unidad con la parte que tiene la marca N del smartphone.

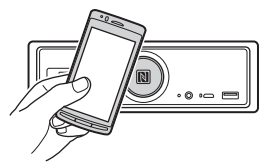

Asegúrese de que el indicador BLUETOOTH de la unidad se enciende.

## **Desconectar mediante One touch**

Toque otra vez la parte que tiene la marca N de la unidad con la parte que tiene la marca N del smartphone.

## **Notas**

- Cuando esté realizando la conexión, maneje el smartphone con cuidado para no rayarlo.
- La conexión One touch no es posible si la unidad ya está conectada a otro dispositivo compatible con NFC. Si este es el caso, desconecte el otro dispositivo y, a continuación, vuelva a realizar la conexión con el smartphone.

## Emparejamiento y conexión con un dispositivo BLUETOOTH

Al conectar un dispositivo BLUETOOTH por primera vez, es necesario realizar el registro mutuo, es decir, hacer lo que se denomina "emparejamiento". El emparejamiento permite que la unidad y otros dispositivos se reconozcan mutuamente.

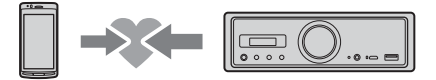

- 1 Coloque el dispositivo BLUETOOTH a 1 metro de distancia como máximo de la unidad.
- <span id="page-9-0"></span>2 Mantenga pulsado II en la unidad durante más de 2 segundos.

También puede mantener pulsado MENU (Menú) en el mando a distancia, seleccione  $[BT Setting]$  (Ajuste BT)  $\rightarrow$  [Pairing] (Emparejamiento) y, a continuación, pulse ENTER.

El indicador BLUETOOTH en la unidad parpadea (mientras la unidad está en modo de espera de emparejamiento).

- 3 Realice el emparejamiento en el dispositivo BLUETOOTH para que detecte la unidad.
- 4 Seleccione la opción [RSX-GS9] que aparece en la pantalla del dispositivo BLUETOOTH.

Si no aparece el nombre de su modelo, repita el procedimiento desde el paso 2.

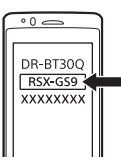

- 5 Si es preciso introducir una clave de paso\* en el dispositivo BLUETOOTH, introduzca [0000].
	- \* La clave de paso puede llamarse "Código de paso", "Código PIN", "Número PIN" o "Contraseña", etc., según el dispositivo de que se trate.

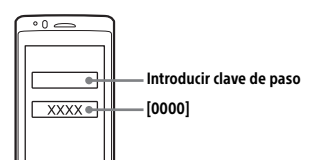

Cuando se empareja, el indicador BLUETOOTH de la unidad se mantiene encendido.

## 6 Seleccione la unidad en el dispositivo BLUETOOTH para establecer la conexión BLUETOOTH.

#### **Nota**

Cuando está conectada a un dispositivo BLUETOOTH, la unidad no se puede detectar desde otro dispositivo. Para habilitar la detección, acceda al modo de emparejamiento y busque la unidad desde otro dispositivo.

## **Iniciar la reproducción**

Para obtener más información, consulte ["Reproducción de un dispositivo BLUETOOTH"](#page-14-0)  [\(página 15\).](#page-14-0)

## **Cancelar el emparejamiento**

Realice el paso 2 para cancelar el modo de emparejamiento una vez que la unidad y el dispositivo BLUETOOTH estén emparejados.

## Conexión con un dispositivo BLUETOOTH emparejado

Para utilizar un dispositivo emparejado, es necesario conectarlo a la unidad. Algunos dispositivos emparejados se conectan automáticamente.

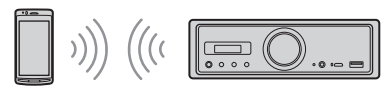

<span id="page-9-1"></span>1 Mantenga pulsado MENU (Menú) en el mando a distancia, seleccione  $[BT Setting]$  (Ajuste BT)  $\rightarrow$   $[BT Signal]$ (Señal BT), a continuación, pulse ENTER. Asegúrese de que el indicador BLUETOOTH

de la unidad se enciende.

- 2 Active la función BLUETOOTH en el dispositivo BLUETOOTH.
- 3 Encienda el dispositivo BLUETOOTH para conectarlo a la unidad.

## **Conectar el último dispositivo conectado desde la unidad**

Active la función BLUETOOTH en el dispositivo **BLUETOOTH** 

Pulse el botón SOURCE (SRC) (Fuente) y, a continuación, seleccione [BT Phone]\* (Teléfono BT) o [BT Audio] (Audio BT). Pulse el botón ENTER para conectarse con el teléfono móvil, o el botón PAUSE (Pausa) para conectarse con el dispositivo de audio.

\* Disponible solo cuando se ha establecido la conexión "SongPal".

## **Nota**

Mientras se está transmitiendo el audio BLUETOOTH, no puede realizar la conexión desde la unidad al teléfono móvil. En su lugar, realice la conexión desde el teléfono móvil a la unidad.

### **Sugerencia**

Con la señal de BLUETOOTH encendida: si el encendido está conectado, la unidad se reconecta automáticamente al último teléfono móvil conectado.

## **Instalar el micrófono**

Para obtener más información, consulte ["Instalación del micrófono" \(página 34\)](#page-33-1).

## <span id="page-10-0"></span>Conexión de un dispositivo USB

- 1 Baje el volumen de la unidad.
- 2 Conecte el dispositivo USB al puerto USB tipo A.

Para conectar un iPod/iPhone, utilice un cable de conexión USB para iPod/iPhone (no incluido).

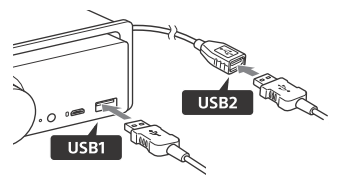

## <span id="page-10-1"></span>Conexión de un dispositivo compatible de audio USB de alta resolución

- 1 Baje el volumen de la unidad.
- 2 Conecte un ordenador, smartphone o reproductor digital multimedia compatible con audio USB de alta resolución en el puerto USB micro B. Para obtener más información, consulte ["Guía para conexión de dispositivo de audio"](#page-6-0)  [\(página 7\)](#page-6-0).

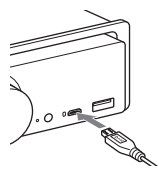

## <span id="page-10-2"></span>Conexión de otro dispositivo de audio portátil

- 1 Baje el volumen de la unidad.
- 2 Conecte el dispositivo de audio portátil a la toma de entrada AUX (miniconector estéreo) de la unidad utilizando un cable de conexión (no incluido)\*.
	- \* No utilice ningún tipo de enchufe que interfiera con el panel de instrumentos del vehículo.

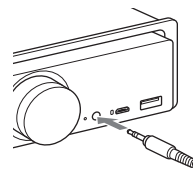

Al realizar la conexión de entrada de alto nivel, consulte "AUX2" en "Conexión" para más información ([página 31](#page-30-0)).

## **3** Pulse el botón SRC para seleccionar [AUX1].

También puede seleccionar [AUX2] para la conexión de entrada de alto nivel.

## **Sintonizar el nivel de volumen del dispositivo conectado con el de otras fuentes (solo para AUX1)**

Inicie la reproducción del dispositivo de audio portátil a un volumen moderado y, a continuación, ajuste su volumen de escucha habitual en la unidad.

Mantenga pulsado el botón MENU y, a continuación, seleccione [Sound] (Sonido) [AUX Level] ([página 20\)](#page-19-1) (Nivel auxiliar).

## Escuchar la radio

## <span id="page-11-0"></span>Escuchar la radio

Para escuchar la radio, pulse el botón SOURCE (SRC) (Fuente) para seleccionar [Tuner] (Sintonizador).

Utilice el mando a distancia para realizar lo siguiente.

## <span id="page-11-2"></span>Almacenamiento automático (BTM)

1 Pulse el botón MODE (Modo) para cambiar la banda (FM1, FM2, FM3, MW o LW).

También puede pulsar **II** en la unidad para cambiar de banda.

- 2 Mantenga pulsado MENU (Menú), pulse  $\uparrow$  o  $\downarrow$  para seleccionar [General], a continuación pulse ENTER.
- 3 Pulse  $\uparrow$  o  $\downarrow$  para seleccionar [BTM], a continuación, pulse ENTER. La unidad almacena las emisoras por orden de frecuencia en los botones numéricos.

## Sintonización

1 Pulse el botón MODE (Modo) para cambiar la banda (FM1, FM2, FM3, MW o LW).

También puede pulsar **II** en la unidad para cambiar de banda.

## 2 Realice la sintonización.

## Sintonización manual

Mantenga pulsado  $\rightarrow$  o  $\rightarrow$  para localizar la frecuencia aproximada y, a continuación, vuelva a pulsar  $\leftarrow$  o  $\rightarrow$  varias veces para ajustar de forma precisa la frecuencia deseada.

## Sintonización automática

Pulse  $\leftrightarrow$  o  $\rightarrow$ . (También puede mantener pulsado  $\blacktriangleleft \bullet$  o  $\blacktriangleright$  en la unidad durante más de 1 segundo).

La exploración se detiene cuando la unidad recibe una emisora.

## Almacenamiento manual

 $1$  Si está recibiendo una emisora que desea almacenar, mantenga pulsado uno de los botones numéricos (1 a 6) hasta que aparezca [MEM].

## Recepción de las emisoras almacenadas

1 Seleccione la banda y, a continuación, pulse uno de los botones numéricos (1 a 6).

También puede pulsar  $\blacktriangleleft \bigcirc$   $\blacktriangleright$  en la unidad.

## <span id="page-11-1"></span>Uso del sistema de datos por radio (RDS)

Utilice el mando a distancia para realizar lo siguiente.

## <span id="page-11-3"></span>Ajuste de las frecuencias alternativas (AF) y de los anuncios de tráfico (TA)

La función de frecuencias alternativas (AF, Alternative Frequencies) resintoniza continuamente la emisora a la señal más intensa dentro de una red, mientras que la función de anuncios de tráfico (TA, Traffic Announcement) proporciona información sobre el tráfico actual o sobre los programas de tráfico (TP, Traffic Program) si se reciben.

1 Pulse el botón AF (Frecuencia alternativa) para seleccionar [AF ON] (Frecuencia alternativa activada) o [AF OFF] (Frecuencia alternativa desactivada); pulse TA (Anuncio de tráfico) para seleccionar [TA ON] (Anuncio de tráfico activado) o [TA OFF] (Anuncio de tráfico desactivado).

## **Almacenar emisoras RDS con los ajustes AF y TA**

Puede presintonizar emisoras del sistema RDS junto con un ajuste AF/TA. Ajuste las funciones AF/TA y, a continuación, almacene la emisora con la función de memoria de la mejor sintonía (BTM, Best Tuning Memory) o de forma manual. Si realiza la presintonización de forma manual, también puede presintonizar emisoras RDS.

## **Recibir comunicados de emergencia**

Si están activadas las funciones AF o TA, los comunicados de emergencia interrumpen automáticamente la fuente seleccionada en la actualidad.

## **Ajustar el nivel de volumen durante un anuncio de tráfico**

El nivel se almacena en la memoria para los anuncios de tráfico siguientes, independientemente del nivel de volumen normal.

## **Mantener un programa regional (REGIONAL)**

Cuando las funciones AF y REGIONAL están activadas, la unidad no cambia a otra emisora regional con una frecuencia más intensa. Si abandona el área de recepción de este programa regional, ajuste [Regional] en [OFF] (Desactivado) en el área [General] durante la recepción de FM ([página 18\)](#page-17-3).

Esta función no está disponible en el Reino Unido ni en algunas otras regiones.

## **Función Local Link (solo en el Reino Unido)**

Esta función permite seleccionar otras emisoras locales del área, incluso si no se han almacenado en los botones numéricos.

Durante la recepción de FM, pulse el botón numérico (1 a 6) en el que esté almacenada la emisora local. Vuelva a pulsar el botón numérico de la emisora local en el plazo de 5 segundos. Repita este procedimiento hasta que se reciba la emisora local.

#### **Para mostrar el nombre de PS (servicio de programa)** Pulse el botón DSPL.

## <span id="page-12-0"></span>Reproducción

## <span id="page-12-1"></span>Reproducción de un dispositivo USB

En este manual de instrucciones, "iPod" se utiliza como término genérico para las funciones iPod de un iPod y un iPhone, salvo que se especifique lo contrario en el texto o en las ilustraciones.

Para obtener más información sobre la compatibilidad de su iPod, consulte ["Acerca de](#page-21-3)  [iPod" \(página 22\)](#page-21-3) o visite el sitio de asistencia al cliente que figura en la contraportada.

Pueden utilizarse dispositivos USB de tipo clase de almacenamiento masivo (MSC, Mass Storage Class), (tales como una unidad flash USB, un reproductor digital multimedia o un smartphone Android), si estos son compatibles con la norma USB. En función del reproductor digital multimedia o del smartphone Android de que se trate, puede que sea necesario ajustar el modo de conexión USB a MSC. (Un dispositivo USB en modo MTP no está disponible).

## **La carpeta "Music" (Música) y su ubicación (al conectar el dispositivo USB)**

Asegúrese de almacenar los archivos de audio en una carpeta de nombre "Music" y de situar la carpeta directamente bajo el directorio raíz del dispositivo USB. De lo contrario, la unidad no reconocerá los archivos de audio en el dispositivo.

#### **Notas**

- Para obtener más información sobre la compatibilidad de su dispositivo USB, visite el sitio de asistencia al cliente que figura en la contraportada.
- Durante la reproducción USB, no se admite el funcionamiento de rebobinado o avance rápido.
- La unidad empieza a leer la estructura de archivos del dispositivo conectado cuando se lleva a cabo la reproducción.
- En la pantalla aparece [\*] mientras la unidad está leyendo la estructura de archivos del dispositivo conectado. Mientras se muestra [\*], no se puede omitir una pista o álbum (carpeta).
- Durante la reproducción USB a través del puerto USB tipo A, un archivo DSD en el dispositivo conectado se convierte al formato PCM.
- No se admite la reproducción de los siguientes archivos.

WMA/AAC:

- $-$  archivos protegidos por derechos de autor
- $-$  archivos de gestión de derechos digitales (DRM, Digital Rights Management)
- WMA:
- $-$  archivos de compresión sin pérdidas
- archivos de audio multicanal
- Como orientación, el reconocimiento de 2000 archivos de audio en 200 carpetas en el dispositivo USB tarda unos 150 segundos.
- Es posible que la unidad tarde algún tiempo en reconocer el dispositivo USB si se ha actualizado su organización de archivos.
- Antes de conectar el dispositivo USB, asegúrese de seleccionar USB1 o USB2. Si se conecta un dispositivo USB con estructura de archivos actualizada mientras la unidad y la pantalla están desconectadas, o sin seleccionar USB1 o USB2, la unidad no reconocerá la última organización de archivos del dispositivo.

## 1 Conecte un dispositivo USB al puerto USB tipo A ([página 11\)](#page-10-0).

Se iniciará la reproducción. (En función de la organización de los archivos, la reproducción podría tardar algún tiempo en comenzar).

## 2 Ajuste el volumen en la unidad.

**Para hacer una pausa en la reproducción** Pulse **II**.

## **Para retirar el dispositivo**

Detenga la reproducción y, a continuación, retire el dispositivo.

### **Para mostrar la frecuencia de muestreo y la profundidad de bits del archivo de audio que se está reproduciendo**

Pulse DSPL durante la reproducción.

#### **Notas**

- Cuando la reproducción DSD se realiza a través de USB1 o USB2, se muestran la frecuencia de muestreo y la profundidad de bits antes de convertir al formato PCM.
- Cuando se conecta un iPod/iPhone a través de USB1 o USB2, no se muestran la frecuencia de muestreo y la profundidad de bits.

## **Precaución para iPhone**

Cuando se conecta un iPhone a través de USB, el volumen de llamada del teléfono lo controla el iPhone y no la unidad. No suba el volumen de la unidad accidentalmente durante una llamada, porque es posible que el volumen sea demasiado alto al terminar esta.

## <span id="page-13-0"></span>Reproducción de un dispositivo compatible de audio USB de alta resolución

Para obtener más información sobre la compatibilidad de su dispositivo de audio USB de alta resolución y la aplicación o el software de reproducción de audio compatible con DSD, consulte el sitio de asistencia al cliente que figura en la contraportada.

## **Por su seguridad**

- No manipule el dispositivo compatible de audio USB de alta resolución mientras conduce.
- Antes de conducir el vehículo, asegúrese de que el dispositivo compatible de audio USB de alta resolución no se reproducirá a un nivel alto (especialmente durante la reproducción DSD nativa).
- 1 Conecte un dispositivo compatible de audio USB de alta resolución al puerto USB micro B [\(página 11](#page-10-1)).
- 2 Ponga en marcha el dispositivo para iniciar la reproducción.
- 3 Ajuste el volumen en la unidad.

## **Detener la reproducción**

Ponga en marcha el dispositivo para detener la reproducción.

Los controles de la unidad o del mando a distancia no funcionan.

## **Para retirar el dispositivo**

Detenga la reproducción y, a continuación, retire el dispositivo.

#### **Para mostrar la frecuencia de muestreo y la profundidad de bits del archivo de audio que se está reproduciendo**

Pulse DSPL durante la reproducción. Por ejemplo, la información aparece del siguiente modo: [192/24]: 192 kHz/24 bits

[DSD 5.6MHz]: 5,6 MHz/1 bit

#### **Notas**

- La reproducción sin pausa se realiza cuando la frecuencia de muestreo y la profundidad de bits son idénticas a las de la pista siguiente o anterior.
- Si la frecuencia de muestreo y la profundidad de bits mostradas no son adecuadas, compruebe los ajustes del dispositivo y su conexión.
- Para un archivo DSD en el dispositivo conectado a través del puerto USB micro B, se lleva a cabo la reproducción DSD nativa. Durante la reproducción, asegúrese de que la reproducción DSD nativa en el dispositivo compatible de audio USB de alta resolución funciona correctamente. Interfaz de datos, frecuencia de muestreo y profundad de bits correspondiente:

- Máx. 192 kHz/24 bits
- $-$  DSD:
- ASIO original: 2,8 MHz/1 bit, 5,6 MHz/1 bit DoP: 2,8 MHz/1 bit, 5,6 MHz/1 bit

<sup>-</sup> PCM:

## <span id="page-14-0"></span>Reproducción de un dispositivo BLUETOOTH

Puede reproducir contenido en un dispositivo conectado que sea compatible con el perfil A2DP de BLUETOOTH. Se recomienda utilizar un dispositivo compatible con LDAC.

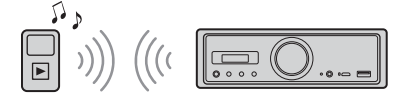

- 1 Establezca una conexión BLUETOOTH con el dispositivo de audio [\(página 9](#page-8-3)).
- 2 Pulse el botón SRC (Fuente) para seleccionar [BT Audio] (Audio BT). También puede pulsar SOURCE (Fuente) en el mando a distancia.
- 3 Ponga en marcha el dispositivo de audio para iniciar la reproducción.

## 4 Ajuste el volumen en la unidad.

## **Notas**

- Incluso si la fuente se cambia en la unidad, la reproducción del dispositivo de audio no se detiene.
- [BT Audio] (Audio BT) no aparece en la pantalla mientras se está ejecutando la aplicación "SongPal" a través de la función BLUETOOTH.

## **Sintonizar el nivel de volumen del dispositivo BLUETOOTH con el de otras fuentes**

Inicie la reproducción del dispositivo de audio BLUETOOTH a un volumen moderado y, a continuación, ajuste su volumen de escucha habitual en la unidad.

Mantenga pulsado el botón MENU (Menú) y, a continuación, seleccione [BT Setting] (Ajuste BT) > [BTA Level] (Nivel BTA) [\(página 20](#page-19-2)).

## **Para aplicar solo el códec SBC**

Mantenga pulsado MENU (Menú) en el mando a distancia, a continuación ajuste [Audio Codec] (Códec de audio) en [BT Setting] (Ajuste BT) en [SBC] [\(página 20\)](#page-19-3).

## <span id="page-14-1"></span>Búsqueda y reproducción de pistas

Utilice el mando a distancia para realizar lo siguiente.

Para el iPod, la reproducción repetida y reproducción aleatoria no están disponibles.

## Repetición de la reproducción y reproducción aleatoria

1 Pulse el botón REP (repetir) o SHUF (reproducción aleatoria) varias veces durante la reproducción de USB1 o USB2 para seleccionar el modo de reproducción deseado.

La reproducción en el modo seleccionado puede tardar algún tiempo en iniciarse. Modo de reproducción repetida:

- [Repeat Track] (Repetir pista) reproduce la pista varias veces.
- [Repeat Album] (Repetir álbum) reproduce las pistas del álbum (carpeta) varias veces.
- [Repeat OFF] (Repetición desactivada) cancela la reproducción repetida.
- Modo de reproducción aleatoria:
- [Shuffle Device] (Reproducir dispositivo en orden aleatorio) reproduce todas las pistas de la carpeta "Music" en orden aleatorio.
- [Shuffle OFF] (Reproducción aleatoria desactivada) cancela la reproducción aleatoria.

## **Notas**

- Durante la reproducción repetida, no se puede seleccionar el modo de reproducción aleatoria. Durante la reproducción aleatoria, solo se puede seleccionar [Repeat Track] (Repetir pista) y no se puede seleccionar [Repeat Album] (Repetir álbum).
- [Shuffle Device] (Reproducción del dispositivo en orden aleatorio) solo está disponible cuando la reproducción repetida está desactivada.
- Cuando se lleva a cabo o se cancela la reproducción aleatoria, la reproducción se inicia desde la primera pista de la carpeta "Music".
- Cuando la reproducción aleatoria se lleva a cabo con [Repeat Track] (Repetir pista) seleccionado, al pulsar 
i Se cancelará [Repeat Track] (Repetir pista) y se reiniciará la reproducción aleatoria desde la primera pista de la carpeta "Music".
- Durante la reproducción aleatoria, no está disponible la visualización de lista en "SongPal". Para habilitar la visualización de lista, cancele el modo de reproducción aleatoria.

## <span id="page-15-0"></span>Llamada con manos libres (solo mediante BLUETOOTH)

Para utilizar un teléfono móvil, conéctelo a la unidad. Para obtener más información, consulte ["Preparación de un dispositivo BLUETOOTH"](#page-8-3)  [\(página 9\).](#page-8-3) Solo cuando se establece la conexión "SongPal", [BT Phone] (Teléfono BT) aparece disponible al seleccionar la fuente.

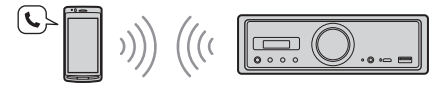

Utilice los controles de la unidad para realizar lo siguiente.

## <span id="page-15-1"></span>Recepción de una llamada

1 Pulse cualquier botón si recibe una llamada con un tono de llamada. La llamada telefónica se inicia.

#### **Nota**

El tono de llamada y la voz de la persona que llama solo se emiten desde el dispositivo de audio conectado a FRONT AUDIO OUT (Salida de audio frontal).

### **Rechazar una llamada**

Mantenga pulsado el siguiente botón:

- cualquier botón distinto de SRC (Fuente) durante 2 segundos.
- SRC (Fuente) durante 1 o 2 segundos.

#### **Finalizar una llamada**

Pulse SRC.

## <span id="page-15-2"></span>Realización de una llamada

Puede realizar una llamada solo a través de "SongPal". Para obtener más información, consulte ["SongPal con un iPhone o un smartphone Android"](#page-16-1)  [\(página 17\).](#page-16-1)

## <span id="page-15-3"></span>Funciones disponibles durante una llamada

### **Ajustar el volumen del tono de llamada**

Gire el dial de volumen mientras recibe una llamada.

### **Ajustar el volumen de la voz de la persona que llama**

Gire el dial de volumen durante una llamada.

## <span id="page-15-4"></span>**Ajustar el volumen de la voz del interlocutor (ajuste de la ganancia del micrófono)**

Pulse  $\blacktriangleleft$  durante una llamada. Niveles de volumen ajustables: [MIC High] (Micrófono alto), [MIC Low] (Micrófono bajo), [MIC Middle] (Micrófono medio).

## <span id="page-15-5"></span>**Reducir el eco y el ruido (modo de cancelación de eco/cancelación de ruido)** Pulse  $\blacktriangleright$ I durante una llamada.

Modo ajustable: [ECNC 1], [ECNC 2].

### **Cambiar entre el modo de manos libres y el modo manual**

Pulse II durante una llamada para cambiar el audio de la llamada telefónica entre la unidad y el teléfono móvil.

#### **Nota**

En función del teléfono móvil de que se trate, puede que esta función no esté disponible.

## <span id="page-16-0"></span>Funciones útiles

## <span id="page-16-1"></span>SongPal con un iPhone o un smartphone Android

Es preciso descargar la versión más reciente de la aplicación "SongPal" desde la App Store en el caso de un iPhone o desde Google Play en el caso de un smartphone Android.

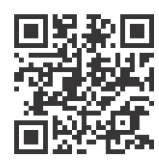

#### **Notas**

 Por su seguridad, cumpla las leyes y regulaciones de tráfico aplicables y no utilice la aplicación mientras esté conduciendo.

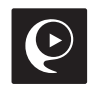

- "SongPal" es una app que sirve para que un iPhone o un smartphone Android pueda controlar dispositivos de audio de Sony si estos son compatibles con "SongPal".
- Lo que se puede controlar con "SongPal" varía en función del dispositivo que se haya conectado.
- Para utilizar las funciones "SongPal", consulte las instrucciones de su iPhone o de su smartphone Android.
- Para obtener más información sobre "SongPal", visite la siguiente dirección URL: http://rd1.sony.net/help/speaker/songpal/
- Visite el siguiente sitio web y compruebe los modelos de iPhone/smartphone Android compatibles. Para iPhone: visite la App Store Para smartphones Android: visite Google Play

## <span id="page-16-2"></span>Establecimiento de la conexión SongPal

- 1 Establezca la conexión BLUETOOTH con el iPhone o el smartphone Android ([página 9\)](#page-8-3).
- 2 Inicie la aplicación "SongPal".

Se inicia la conexión con el iPhone o el smartphone Android. Para obtener más información sobre las funciones disponibles en el iPhone o el smartphone Android, consulte la ayuda de la aplicación.

### **Si aparece el número de dispositivo**

Asegúrese de que se muestre el número (por ejemplo, 123456) y, a continuación, seleccione [Yes] (Sí) en el iPhone o el smartphone Android.

## Selección de la fuente o la aplicación

Puede seleccionar la fuente o aplicación deseadas en el iPhone o en el smartphone Android.

### **Seleccionar la fuente**

Pulse SOURCE (Fuente) varias veces.

#### **Nota**

Mientras "Settings" (Ajustes) está seleccionado, los controles de la unidad y del mando a distancia no funcionan, excepto los del volumen. Ponga en marcha su iPhone o smartphone Android.

## **Mostrar la lista de fuentes**

Toque el icono de lista de fuentes en la aplicación "SongPal".

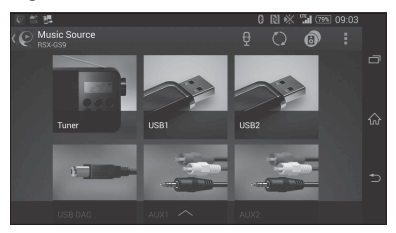

## Anuncio de diversas informaciones mediante la guía de voz (solo smartphones Android)

Cuando se reciben mensajes SMS o notificaciones de Twitter, Facebook, Calendar o similar, estos se anuncian automáticamente a través del dispositivo de audio conectado a FRONT AUDIO OUT (Salida de audio frontal).

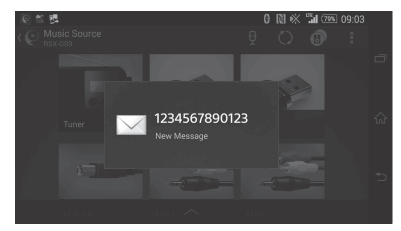

Para obtener más información sobre la configuración, consulte la ayuda de la aplicación.

## Respuesta a un mensaje SMS (solo smartphones Android)

Puede responder a un mensaje.

- **1** Toque el icono responder en la aplicación "SongPal".
	- Aparece la pantalla de entrada de mensajes.
- **2** Introduzca el mensaje de respuesta utilizando el reconocimiento de voz. Aparece la lista de posibles mensajes.
- **3** Toque el mensaje deseado. El mensaje se envía.

Para obtener más información, consulte la ayuda de la aplicación.

## Configuración del sonido y de la pantalla

Puede definir los ajustes relativos al sonido y la pantalla a través del iPhone o del smartphone Android.

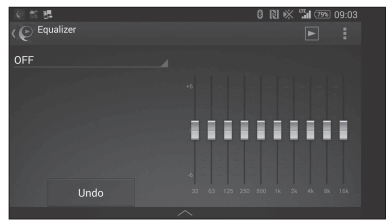

Para obtener más información sobre la configuración, consulte la ayuda de la aplicación.

## <span id="page-17-0"></span>**Ajustes**

## <span id="page-17-1"></span>Configuración de las operaciones básicas

Puede ajustar elementos en las siguientes categorías de configuración: Configuración general (General), Configuración del sonido (Sound), Configuración de BLUETOOTH (BT Setting)

También es posible realizar el ajuste mediante "SongPal" ([página 17\)](#page-16-2).

(Mientras esté seleccionado el teléfono BT, solo está disponible el ajuste BLUETOOTH).

Utilice el mando a distancia para realizar lo siguiente.

- 1 Mantenga pulsado MENU (Menú), pulse  $\uparrow$  o  $\downarrow$  para seleccionar la categoría de configuración, a continuación pulse ENTER. Los elementos que se pueden ajustar varían en función de la fuente y de la configuración.
- 2 Pulse  $\uparrow$  o  $\downarrow$  para seleccionar las opciones, a continuación pulse ENTER.

**Para volver a la pantalla anterior** Pulse 5.

## <span id="page-17-2"></span>Configuración general (General)

**Clock Adjust (Ajuste del reloj)** ([página 9\)](#page-8-4)

## <span id="page-17-4"></span>**Dimmer (Atenuador)**

Atenúa la pantalla: [ON] (Activado), [OFF] (Desactivado), [Auto] (Automático). ([Auto] (Automático) solo está disponible cuando se ha conectado el cable de control de iluminación y la luz del cabezal está encendida).

## **Optical Out (Salida óptica)**

Selecciona los ajustes de salida óptica. [OFF] (Desactivado), [48kHz], [96kHz]. (El control de volumen de la unidad no funciona cuando se ajusta a [48kHz] o [96kHz]).

**BTM** (memoria de la mejor sintonía) [\(página 12\)](#page-11-2) (Disponible únicamente cuando se ha seleccionado el sintonizador).

## <span id="page-17-3"></span>**Regional**

Limita la recepción a una región concreta: [ON] (Activado), [OFF] (Desactivado). (Disponible únicamente cuando se recibe FM).

### **Firmware**

(Disponible únicamente mientras la fuente está apagada y se muestra el reloj). Comprueba/actualiza la versión del firmware. Para obtener más información, visite el sitio de asistencia al cliente que figura en la contraportada. Version (Versión) Muestra la versión actual del firmware. Update (Actualizar) Inicia el proceso de actualización del firmware: [NO], [YES] (Sí). La actualización del firmware tarda unos minutos en completarse. Durante la

actualización, no gire el encendido a la posición OFF (Desconectado).

<span id="page-18-0"></span>Configuración del sonido

## (Sound)

Este menú de configuración también se puede abrir pulsando SOUND (Sonido). Si [Optical Out] (Salida óptica) está ajustado a [48kHz] o [96kHz], este menú de configuración no está disponible.

## **Subwoofer**

(Ajustado automáticamente en [OFF] (Desactivado) cuando [Optical Out] (Salida óptica) está ajustado a [48kHz] o [96kHz]). (No está disponible durante la reproducción DSD nativa mientras USB-DAC está seleccionado). Sub Level (Nivel de subwoofer) Ajusta el nivel de volumen del subwoofer:  $[-10dB] - [0dB] - [-10dB]$ . Sub Phase (fase de subwoofer) Selecciona la fase de subwoofer: [Normal] (Normal), [Reverse] (Inversa). LPF Freq (frecuencia de filtro de paso bajo) Selecciona la frecuencia de corte del subwoofer: [OFF] (Desactivada), [50Hz], [63Hz], [79Hz], [99Hz], [125Hz], [158Hz], [198Hz], [250Hz]. LPF Slope (curva de filtro de paso bajo) Selecciona la curva LPF (solo funciona cuando [LPF Freq] (Frecuencia de filtro de paso bajo) se establece en un valor que no sea [OFF] (Desactivada)): [SLP1] (-12dB/oct), [SLP2] (-24dB/oct), [SLP3] (-36dB/oct), [SLP4] (-48dB/oct). LPF Mode (modo de filtro de paso bajo) Establece el modo del filtro: [Mono], [Stereo] (Estéreo). HPF Freq (frecuencia de filtro de paso alto) Selecciona la frecuencia de corte de los altavoces frontales/traseros: [OFF] (Desactivada), [50Hz], [63Hz], [79Hz], [99Hz], [125Hz], [158Hz], [198Hz], [250Hz].

HPF Slope (curva de filtro de paso alto)

Selecciona la curva HPF (solo funciona cuando [HPF Freq] (Frecuencia de filtro de paso bajo) se establece en un valor que no sea [OFF] (Desactivada)): [SLP1] (-12dB/oct), [SLP2] (-24dB/oct), [SLP3] (-36dB/oct), [SLP4] (-48dB/oct).

### **Sub DSD** (DSD de subwoofer)

(Está disponible durante la reproducción DSD nativa mientras USB-DAC está seleccionado). LPF Freq (frecuencia de filtro de paso bajo) Selecciona la frecuencia de corte del subwoofer: [OFF] (Desactivada), [150Hz]. LPF Mode (modo de filtro de paso bajo) Establece el modo del filtro: [Mono], [Stereo] (Estéreo).

## **Pos Custom** (posición personalizada)

Ajusta [Custom] (Personalizado) de [Pos Preset] (Preajuste de posición).

(Disponible cuando hay seleccionada cualquier fuente excepto teléfono BT). (Ajustado automáticamente en [OFF] (Desactivado) cuando [Optical Out] (Salida óptica) está ajustado a [48kHz] o [96kHz]).

#### **Frontal izquierdo, Frontal derecho, Trasero izquierdo, Trasero derecho, Subwoofer** Define la distancia entre la posición deseada al altavoz.

Rango de ajuste: [0] – [350] cm ([Subwoofer] no está disponible durante la reproducción DSD nativa mientras USB-DAC está seleccionado).

**Pos Preset** (Preajuste de posición)

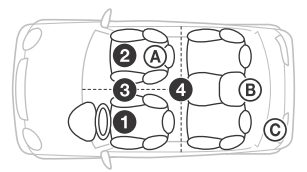

F/R Pos (posición frontal/trasera) Simula un campo de sonido natural retrasando la salida de sonido desde los altavoces para adaptarse a su posición:

- [Front Left] (Frontal izquierdo),
- [Front Right] (Frontal derecho),
- [Front] (Frontal),

 [ALL] (Todos) (centro del vehículo), [Custom] (Personalizado) (posición definida en [Pos Custom] (posición personalizada)), [OFF] (sin posición establecida)

Adjust Pos\* (ajustar posición) Ajusta el valor de la posición de escucha de forma precisa: [+3] – [0] – [-3].

Subwoofer\* (posición de subwoofer) [Near] (Cerca),

[Normal] (Normal),

[Far] (Lejos)

## **EQ10 Preset (Preajuste EQ10)**

Selecciona una curva del ecualizador entre 10 curvas o desactivado: [OFF] (Desactivado), [R & B], [Rock], [Pop], [Dance], [Hip-Hop], [Electronica], [Jazz], [Soul], [Country], [Custom] (Personalizada) (curva de ecualizador definida por "SongPal").

La configuración de la curva del ecualizador se puede memorizar para cada fuente. (Disponible cuando hay seleccionada cualquier fuente excepto teléfono BT). (Ajustado automáticamente en [OFF] (Desactivado) cuando [Optical Out] (Salida óptica) está ajustado a [48kHz] o [96kHz]). (No está disponible durante la reproducción DSD nativa mientras USB-DAC está seleccionado).

## **Balance**

Ajusta el balance de sonido: [R-15] (Derecha) – [Center] (Centro) – [L-15] (Izquierda). (Disponible cuando hay seleccionada cualquier fuente excepto teléfono BT). (Ajustado automáticamente en [OFF] (Desactivado) cuando [Optical Out] (Salida óptica) está ajustado a [48kHz] o [96kHz]).

## **Fader (Nivel de señal)**

Ajusta el nivel relativo: [F-15] (Frontal) – [Center] (Centro) – [R-15] (Trasero). (Disponible cuando hay seleccionada cualquier fuente excepto teléfono BT). (Ajustado automáticamente en [OFF] (Desactivado) cuando [Optical Out] (Salida óptica) está ajustado a [48kHz] o [96kHz]).

## **Loudness (Sonoridad)**

Refuerza los graves y los agudos para disfrutar de un sonido nítido a volúmenes bajos: [OFF] (Desactivado), [ON] (Activado). (No está disponible durante la reproducción DSD nativa mientras USB-DAC está seleccionado).

**DSEE HX** (sistema de mejora del sonido digital HX) Mejora el sonido comprimido digitalmente mediante el restablecimiento de las frecuencias altas perdidas en el proceso de compresión. Esta configuración se puede memorizar para otras fuentes además de para el sintonizador o AUX.

Permite seleccionar el modo DSEE HX: [OFF] (Desactivado), [ON] (Activado). (Disponible únicamente cuando se ha seleccionado USB1, USB2, USB-DAC o BT Audio). (Ajustado automáticamente en [OFF] (Desactivado) cuando [Optical Out] (Salida óptica) está ajustado excepto para [OFF] (Desactivado)). (No está disponible durante la reproducción DSD nativa mientras USB-DAC está seleccionado).

<span id="page-19-1"></span>**AUX Level** (Nivel auxiliar) (solo para AUX1) Ajusta el nivel de volumen para todos los dispositivos auxiliares conectados:  $[-18dB] - [0dB] - [-8dB]$ . Esta configuración anula la necesidad de ajustar el nivel de volumen entre las fuentes.

No aparece cuando [F/R Pos] (Pos. frontal/trasera) está establecido en [OFF] (Desactivada).

## <span id="page-19-0"></span>Configuración BLUETOOTH (BT Setting)

**BT Signal** (señal BLUETOOTH) ([página 10\)](#page-9-1) Activa o desactiva la función BLUETOOTH.

**Pairing** (emparejamiento BLUETOOTH) ([página 10\)](#page-9-0)

<span id="page-19-2"></span>**BTA Level** (nivel de audio BLUETOOTH) Ajusta el nivel de volumen para todos los dispositivos BLUETOOTH conectados: [+6dB] – [0dB] – [-6dB]. Esta configuración anula la necesidad de ajustar el nivel de volumen entre las fuentes.

### <span id="page-19-3"></span>**Audio Codec (Códec de audio)**

Selecciona el tipo de códec de audio BLUETOOTH: [AUTO] (LDAC, AAC, SBC), [SBC]. (No está disponible a través de "SongPal").

## **Auto Answer (Respuesta automática)**

Establece que sea la unidad la que responda a una llamada entrante automáticamente: [OFF] (Desactivada), [3sec] (3 segundos), [10sec] (10 segundos).

#### <span id="page-19-4"></span>**Ring Tone (Tono de llamada)**

Permite seleccionar si el tono de llamada debe salir por la unidad o por el móvil conectado: [TONE 1] (Tono 1) (esta unidad), [TONE 2] (Tono 2) (teléfono móvil).

## **BT Initialize (Inicializar BT)**

Inicializa todos los ajustes relacionados con el BLUETOOTH (información de emparejamiento, información de dispositivo, etc.): [NO], [YES] (Sí). Si va a desechar la unidad, inicialice todos los ajustes de configuración.

## Ajustes de salida óptica y ajustes de sonido disponibles

Los ajustes de sonido disponibles difieren en función del ajuste de salida óptica y la fuente seleccionada.

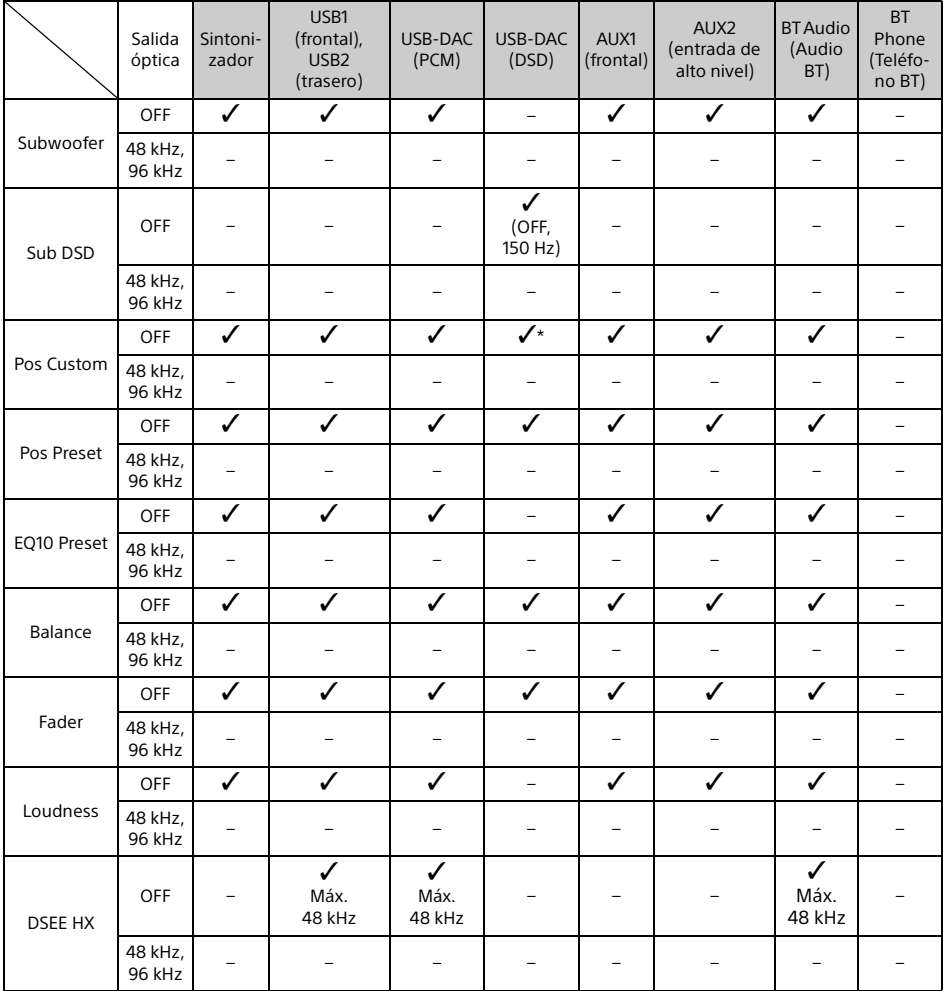

\* Solo [Subwoofer] en [Pos Custom] (Pos. personalizada) no está disponible.

## <span id="page-21-0"></span>Información adicional

## <span id="page-21-1"></span>Actualización del firmware

Para actualizar el firmware, visite el sitio de asistencia al cliente en la contraportada y, a continuación, siga las instrucciones en línea. La actualización del firmware tarda unos minutos en completarse. Durante la actualización, no gire el encendido a la posición OFF (Desconectado).

#### **Nota**

Se requiere el uso de un dispositivo USB (no incluido) para actualizar el firmware. Almacene la actualización en el dispositivo USB y conecte el dispositivo al puerto USB1 (frontal), a continuación realice la operación de actualización. El puerto USB2 (trasero) no se puede utilizar para la actualización.

## <span id="page-21-2"></span>Precauciones

- Refrigere la unidad de antemano si ha aparcado el vehículo expuesto a la luz solar directa.
- No deje los dispositivos de audio dentro del vehículo, pues esto podría provocar un error de funcionamiento en los mismos debido a las altas temperaturas que se crean como consecuencia de la luz solar directa.
- La antena motorizada se extiende automáticamente en función del tipo de vehículo.
- Al utilizar la unidad en una zona fría, el giro del dial de volumen podría resultar un poco pesado.

#### **Mantener una alta calidad de sonido**

Evite las salpicaduras de líquidos en la unidad.

## Orden de reproducción de los archivos de audio

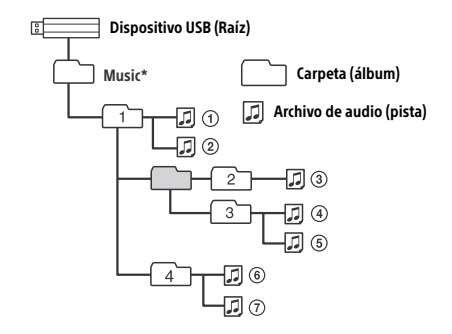

\* No hay restricciones respecto al uso de mayúsculas o minúsculas en el nombre de la carpeta "Music" debajo del directorio raíz. (Son válidos "Music", "music" y "MUSIC").

## <span id="page-21-3"></span>Acerca de iPod

 Puede conectar los siguientes modelos de iPod. Actualice sus dispositivos iPod con el software más reciente antes de utilizarlos.

Modelos compatibles de iPhone e iPod

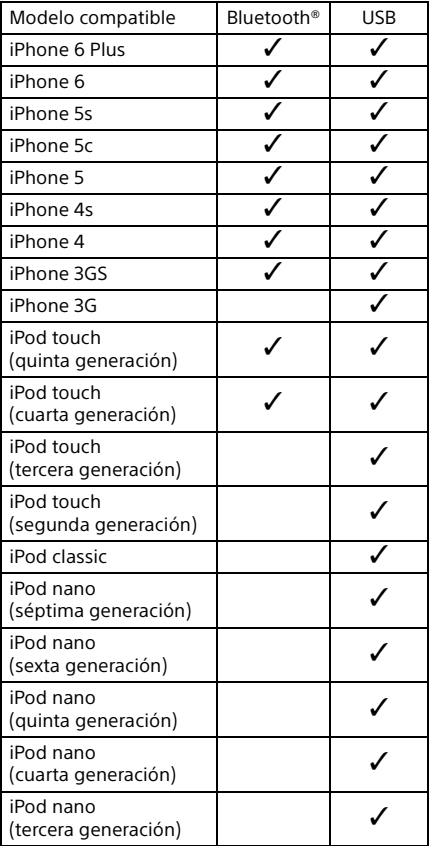

 "Made for iPod" y "Made for iPhone" significan que un accesorio electrónico se ha diseñado para conectarse específicamente al iPod o iPhone respectivamente y que el desarrollador ha certificado que dicho accesorio cumple con los estándares de rendimiento de Apple. Apple no se hace responsable del funcionamiento de este dispositivo ni de su cumplimiento con las normas en materia de seguridad y normativa. Tenga en cuenta que el uso de este accesorio con el iPod o el iPhone puede afectar al rendimiento inalámbrico.

Si tiene alguna pregunta o se produce algún problema que afecte a la unidad y no esté descrito en este manual, póngase en contacto con el distribuidor de Sony más cercano.

## <span id="page-22-0"></span>**Mantenimiento**

## **Sustitución de la pila de litio del mando a distancia**

En condiciones normales, la pila durará aproximadamente 1 año. (La vida útil podría ser más corta, en función de las condiciones de uso). Cuando la pila se agota, la distancia a la que se puede utilizar el mando a distancia se reduce.

## **PRECAUCIÓN**

Existe peligro de explosión si la batería se sustituye de manera incorrecta. Sustitúyala solamente por otra del mismo tipo o equivalente.

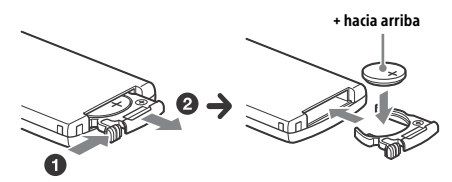

#### **Notas sobre la pila de litio**

- Mantenga la pila de litio lejos del alcance de los niños. En el caso de que alguien se trague la pila, consulte inmediatamente con un médico.
- Limpie la batería con un paño seco para asegurar un buen contacto.
- Asegúrese de observar la polaridad correcta cuando instale la batería.
- No aguante la batería con pinzas metálicas, ya que podría producirse un cortocircuito.

## **ADVERTENCIA**

Las baterías podrían explotar si se hace un mal uso de ellas.

No las recargue, las desmonte ni las tire al fuego.

## <span id="page-22-1"></span>**Especificaciones**

## Sección del sintonizador

### **FM**

Gama de sintonización: de 87,5 a 108,0 MHz Terminal de la antena: Conector externo de la antena Frecuencia intermedia: FM CCIR: de -1.956,5 a -487,3 kHz y de +500,0 a +2.095,4 kHz Sensibilidad utilizable: 8 dBf Selectividad: 75 dB a 400 kHz Relación señal a ruido: 73 dB Separación: 50 dB a 1 kHz Respuesta de frecuencia: de 20 a 15.000 Hz **MW/LW**

Gama de sintonización: MW: de 531 a 1.602 kHz LW: 153 a 279 kHz Terminal de la antena: Conector externo de la antena Sensibilidad: MW: 26 μV, LW: 50 μV

## <span id="page-22-2"></span>Sección del reproductor USB

Interfaz: USB (alta velocidad) Corriente máxima: 1,5 A (compatible con USB BC1.2) Número máximo de carpetas reconocibles: 997 (incluida la carpeta "Music" del directorio raíz) Número máximo de pistas reconocibles: 10.000 Códec correspondiente: MP3 (.mp3): 16/22,05/24/32/44,1/48 kHz, 16 – 320 kbps (CBR/VBR) AAC (.m4a, .mp4, .3gp): 16/22,05/24/32/44,1/48/88,2/96 kHz, 16 – 320 kbps (CBR/VBR) WMA (.wma): 32/44,1/48 kHz, 16 – 320 kbps (CBR/VBR) WAV (.wav): 16/22,05/24/32/44,1/48/88,2/96/176,4/ 192 kHz (16/24 bits) AIFF (.aiff, .aif): 32/44,1/48/88,2/96/176,4/192 kHz (16/24 bits) FLAC (.flac): 16/22,05/24/32/44,1/48/88,2/96/176,4/ 192 kHz (16/24 bits) ALAC (.m4a): 16/22,05/24/32/44,1/48/88,2/96/176,4/ 192 kHz (16/24 bits) DSD (DSF/DSDIFF)\* (.dsf, .dff): 2,8 MHz (1 bit) \* a través del puerto USB tipo A, la conversión PCM se realiza durante la reproducción.

## Sección del reproductor USB-DAC

Interfaz: USB micro B Relación señal a ruido: 117 dB (a 1 kHz) Respuesta en frecuencia: 20 Hz – 90 kHz (-3 dB) Distorsión armónica: 0,007 % o inferior (a 1 kHz) Interfaz de datos, frecuencia de muestreo y profundad de bits correspondiente: PCM: Máx. 192 kHz/24 bits DSD: ASIO original: 2,8 MHz/1 bit, 5,6 MHz/1 bit DoP: 2,8 MHz/1 bit, 5,6 MHz/1 bit

## Comunicación inalámbrica

Sistema de comunicación: BLUETOOTH versión estándar 3.0 Salida: Estándar Bluetooth Power Class 2 (máx. +4 dBm) Alcance de comunicación máximo: Línea de visión aprox. de 7 m\*1 Banda de frecuencia: Banda de 2,4 GHz (de 2,4000 a 2,4835 GHz) Método de modulación: FHSS Perfiles BLUETOOTH compatibles\*2: A2DP (perfil de distribución de audio avanzada) 1.3 AVRCP (perfil de control remoto de audio y vídeo) 1.5 HFP (perfil de manos libres) 1.6 SPP (perfil de puerto serie) Códec correspondiente: SBC (.sbc), AAC (.m4a) y LDAC (.ldac)

\*1 El alcance real varía en función de ciertos factores, como los obstáculos entre los dispositivos, los campos magnéticos alrededor de un horno microondas, la electricidad estática, la sensibilidad de la recepción, el rendimiento de la antena, el sistema operativo, la aplicación de software, etc.

\*2 Los perfiles del estándar BLUETOOTH indican el objetivo de la comunicación BLUETOOTH entre dispositivos.

## General

Dispositivo DAC (Digital Audio Converter): ES9018S by ESS Technology, Inc.

Salidas:

Terminal de las salidas de audio (FRONT, REAR, SUB)

Terminal de control de la antena motorizada o del amplificador de potencia (REM OUT) Terminal de salida óptica

Entradas:

Terminal de entrada de alto nivel (3 V – 12 V) Terminal de entrada del mando a distancia Terminal de entrada de la antena Terminal de entrada del micrófono (MIC) Toma de entrada AUX (miniconector estéreo) Puerto USB tipo A (frontal, trasero) Puerto USB micro-B

Requisitos de alimentación: batería para vehículo de 12 V CC (masa negativa (tierra)) Consumo de corriente nominal: 10 A Dimensiones: Aprox. 178 mm × 50 mm × 167 mm (an/al/pr) Dimensiones de montaje: Aprox. 182 mm × 53 mm × 154 mm (an/al/pr) Peso: Aprox. 1,5 kg Contenido del paquete: Unidad principal (1) Mando a distancia (1): RM-X262 Micrófono (1) Piezas para realizar la instalación y las conexiones (1 juego) Cable USB (1)

El diseño y las especificaciones están sujetos a cambios sin previo aviso.

## Derechos de autor

La marca de palabra Bluetooth® y sus logotipos son marcas comerciales registradas propiedad de Bluetooth SIG, Inc. y todo uso que Sony Corporation haga de dichas marcas está sujeto a una licencia. Otras marcas comerciales y nombres comerciales pertenecen a sus respectivos propietarios.

La marca N es una marca comercial o una marca comercial registrada de NFC Forum, Inc. en Estados Unidos y en otros países.

Windows Media es una marca comercial registrada o una marca comercial de Microsoft Corporation en Estados Unidos y en otros países.

Este producto está protegido por ciertos derechos de propiedad intelectual de Microsoft Corporation. Se prohíbe el uso o la distribución de dicha tecnología fuera de este producto sin una licencia de Microsoft o de una subsidiaria autorizada de Microsoft.

iPhone, iPod, iPod classic, iPod nano y iPod touch son marcas comerciales de Apple Inc., registradas en Estados Unidos y otros países. App Store es una marca de servicio de Apple Inc.

Tecnología de codificación de audio MPEG Layer-3 y patentes con licencia de Fraunhofer IIS y Thomson.

Google, Google Play y Android son marcas comerciales de Google Inc.

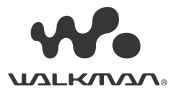

WALKMAN® y el logotipo de WALKMAN® son marcas comerciales registradas de Sony Corporation.

LDAC™ y el logotipo de LDAC son marcas comerciales de Sony Corporation.

## **libFLAC**

Copyright (C) 2000-2009 Josh Coalson Copyright (C) 2011-2013 Xiph.Org Foundation

Se permite la redistribución y el uso en formatos binarios y de código fuente, con y sin modificaciones, siempre que se cumplan las siguientes condiciones:

- Las redistribuciones del código fuente deben conservar el anterior aviso de derechos de autor, esta lista de condiciones y la siguiente cláusula de exención de responsabilidad.
- Las redistribuciones en formato binario deben reproducir el anterior aviso de derechos de autor, esta lista de condiciones y la siguiente cláusula de exención de responsabilidad en la documentación y/o en otros materiales proporcionados con la distribución.
- Ni el nombre de la fundación Xiph.org ni los nombres de sus contribuidores pueden usarse para aprobar o promocionar productos derivados de este software sin el previo permiso específico por escrito.

LOS TITULARES Y CONTRIBUIDORES DE LOS DERECHOS DE AUTOR PROPORCIONAN ESTE SOFTWARE "TAL CUAL" Y RECHAZAN TODAS LAS GARANTÍAS EXPRESAS O TÁCITAS, INCLUIDAS, A TÍTULO ENUNCIATIVO AUNQUE NO LIMITATIVO, LAS GARANTÍAS IMPLÍCITAS DE COMERCIABILIDAD E IDONEIDAD PARA UN FIN EN PARTICULAR. EN NINGÚN CASO LA FUNDACIÓN O LOS CONTRIBUIDORES SERÁN RESPONSABLES DE LOS DAÑOS DIRECTOS, INDIRECTOS, FORTUITOS, ESPECIALES, EJEMPLARES O DERIVADOS (INCLUIDOS, ENTRE OTROS, LOS CORRESPONDIENTES A LA OBTENCIÓN DE BIENES O SERVICIOS DE REEMPLAZO, LA PÉRDIDA DE USO, DATOS O GANANCIAS O LA INTERRUPCIÓN DEL NEGOCIO), CUALQUIERA QUE FUERA EL MODO EN QUE SE PRODUJERON Y LA TEORÍA DE RESPONSABILIDAD QUE SE APLIQUE, YA SEA EN CONTRATO, RESPONSABILIDAD OBJETIVA O AGRAVIO (INCLUIDA LA NEGLIGENCIA U OTRO TIPO), QUE SURJAN DE ALGÚN MODO DEL USO DE ESTE SOFTWARE, INCLUSO SI HUBIEREN SIDO ADVERTIDOS DE LA POSIBILIDAD DE TALES DAÑOS.

## <span id="page-24-0"></span>Solución de problemas

La siguiente lista de comprobación le ayudará a solucionar algunos de los problemas que puedan producirse en la unidad.

Antes de leer la siguiente lista de comprobación, consulte los procedimientos de conexión y funcionamiento.

Para obtener más información sobre cómo usar el fusible y extraer la unidad del salpicadero, consulte ["Conexión/Instalación" \(página 30\).](#page-29-1) Si no logra resolver el problema, visite el sitio de asistencia al cliente que figura en la contraportada.

## General

### **No se suministra alimentación a la unidad.**

- $\rightarrow$  Si la unidad se apaga y la pantalla desaparece, la unidad no se puede hacer funcionar con el mando a distancia.
	- Encienda la unidad pulsando SRC (Fuente) en la unidad.

#### **No se escucha ningún sonido o el sonido es muy bajo.**

- La posición del control del nivel de la señal de audio [Fader] no se ha configurado para un sistema de dos altavoces.
- $\rightarrow$  El volumen de la unidad o del dispositivo del conectado es muy bajo.
	- Aumente el volumen de la unidad o del dispositivo del conectado.

## **Se ha borrado el contenido de la memoria.**

- → Se ha pulsado el botón de reinicio (RESET).
- Vuelva a almacenar los ajustes en la memoria. → La fuente de alimentación o la batería se han desconectado o no se han conectado correctamente.

**Se han borrado las emisoras almacenadas y la hora correcta. El fusible se ha fundido. La unidad emite un ruido cuando se cambia la posición del encendido.**

→ Los cables no están bien conectados al conector de alimentación auxiliar del vehículo.

## **La pantalla desaparece de la ventana o simplemente no aparece.**

- $\rightarrow$  [Dimmer] (atenuador) se ha ajustado a [ON] (Activado) [\(página 18\)](#page-17-4).
- La pantalla desaparece si se mantiene pulsado el botón OFF (Desactivado).
	- Mantenga pulsado el botón SRC de la unidad hasta que la pantalla vuelva a aparecer.

#### **Los botones de funcionamiento no responden.**

- → La conexión no se ha realizado correctamente.
	- Compruebe la conexión de la unidad. Si el problema persiste, pulse el botón de reinicio ([página 9\)](#page-8-1). El contenido almacenado en la memoria

se borra.

Por su seguridad, no reinicie la unidad mientras esté conduciendo.

## Recepción de radio

#### **No se pueden recibir emisoras. El sonido no se escucha bien debido a la presencia de ruidos.**

 $\rightarrow$  La conexión no se ha realizado correctamente.

- Compruebe la conexión de la antena del vehículo.
- Si la antena automática del vehículo no se extiende, compruebe la conexión del cable de control de la antena motorizada.

#### **No se es posible presintonizar emisoras.**

La señal de emisión es demasiado débil.

## RDS

#### **El modo de búsqueda (SEEK) comienza después de unos segundos de escucha.**

→ La emisora no es TP o emite una señal débil. Desactive la función TA ([página 12](#page-11-3)).

#### **No se reciben anuncios de tráfico.**

#### → Active la función TA [\(página 12\)](#page-11-3).

- → La emisora no emite anuncios de tráfico a pesar de ser TP.
	- Sintonice otra emisora.

## **El nombre de servicio del programa parpadea.**

- → No hay ninguna frecuencia alternativa para la emisora actual.
	- Pulse **I<< />
	I mientras el nombre de servicio** del programa esté parpadeando. En la pantalla aparece [PI Seek] (Buscar identificación de programa) y la unidad comienza a buscar otra frecuencia con los mismos datos de identificación del programa (PI).

## Reproducción de dispositivos USB

#### **No es posible reproducir elementos a través de un concentrador USB.**

→ Esta unidad no es capaz de detectar dispositivos USB a través de un concentrador USB.

## **El dispositivo USB tarda más en reproducirse.**

→ El dispositivo USB contiene muchos archivos con una estructura de archivos compleja.

## **El sonido es intermitente.**

- $\rightarrow$  Es posible que el sonido sea intermitente a una tasa de bits alta.
- $\rightarrow$  Es posible que los archivos DRM (Digital Rights Management) no se puedan reproducir en algunos casos.

## **No es posible reproducir el archivo de audio.**

- $\rightarrow$  Los dispositivos USB formateados con sistemas de archivos distintos de FAT16, FAT32 o exFAT no son compatibles.\*
- \* Esta unidad es compatible con FAT16, FAT32 y exFAT, pero es posible que algunos dispositivos USB no sean compatibles con todos los sistemas FAT. Para obtener más información, consulte el manual de instrucciones de cada dispositivo USB o póngase en contacto con el fabricante.

## **No puede saltar a la pista siguiente o anterior.**

→ Mientras se muestra [\*] después de conectar el dispositivo USB, la unidad está ocupada con la lectura de la estructura de archivos del dispositivo. Espere hasta que se haya completado la lectura.

### **La frecuencia de muestreo y la profundidad de bits no se muestran, o se muestran unos valores que no coinciden.**

- → Compruebe que el contenido del dispositivo USB contenga la información sobre la frecuencia de muestreo y la profundidad de bits.
- → Espere unos segundos y, a continuación, pulse DSPL de nuevo. La lectura de la información puede tardar algún tiempo.
- Cuando se conecta un iPod/iPhone a través de USB1 o USB2, no se muestran la frecuencia de muestreo y la profundidad de bits.

## Reproducción USB DAC

## **No se escucha ningún sonido.**

- $\rightarrow$  Compruebe que el dispositivo compatible con audio USB de alta resolución y la unidad estén conectados correctamente.
- → Compruebe que los ajustes del dispositivo compatible de audio USB de alta resolución se hayan realizado correctamente.

#### **La frecuencia de muestreo y la profundidad de bits no se muestran, o se muestran unos valores que no coinciden.**

- → Compruebe que los ajustes del dispositivo compatible con audio USB de alta resolución y la aplicación o el software de reproducción de audio se hayan realizado correctamente.
- → Espere unos segundos y, a continuación, pulse DSPL de nuevo. La lectura de la información puede tardar algún tiempo.
- En función de la aplicación o del software de reproducción de audio, la profundidad de bits que aparece en la pantalla podría diferir de la profundidad de bits real del archivo de audio.

## Funcionamiento del ordenador

### **No se escucha ningún sonido o la salida del sonido no es correcta.**

- La unidad no reconoce el ordenador como dispositivo USB.
	- Reinicie el ordenador.
	- $-$  Instale el software de controlador "Sony USB Device Driver" (Controlador del dispositivo USB Sony) en su ordenador Windows si no está instalado. Para obtener más información sobre el software del controlador, visite el sitio de asistencia al cliente que figura en la contraportada.

Para la instalación, consulte la guía de ayuda de su ordenador.

- → Suba el volumen del ordenador o del software.
- El ordenador se conecta a la unidad mientras el software de reproducción de audio está en uso. Reinicie el software de reproducción de audio en el ordenador.
- → Compruebe que el software de reproducción de audio que se está utilizando es compatible con los archivos de audio de alta resolución. Se recomienda el uso de "Hi-Res Audio Player" o "Media Go". Para obtener más información, visite el sitio de asistencia al cliente que figura en la contraportada.
- → El ordenador entra en modo de espera, suspensión o hibernación durante la reproducción.
	- Reinicie el software de reproducción de audio en el ordenador.
- → Compruebe que los ajustes del dispositivo de sonido del ordenador se hayan realizado correctamente.

Para obtener más información, consulte el manual que acompaña a su ordenador.

- Cancele la atenuación de sonido del ordenador o el software de reproducción de audio.
- → Compruebe que se utiliza la unidad de CD-ROM compatible con la función de reproducción digital.

## Función NFC

### **No es posible realizar la conexión One touch (NFC).**

- → La señal BLUETOOTH de esta unidad no está activada.
	- Mantenga pulsado MENU (Menú) en el mando a distancia, seleccione [BT Setting] (Ajuste BT)
	- [BTSignal] (Señal BT), a continuación, pulse ENTER.
- → Si el smartphone no responde al tacto.
	- Asegúrese de que la función NFC del smartphone esté activada.
	- Acerque la parte que tiene la marca N del smartphone a la parte que tiene la marca N de la unidad.
- $-$  Si el smartphone está en una funda, extráigalo de la misma.
- $\rightarrow$  La sensibilidad de recepción NFC varía en función del dispositivo de que se trate. Si no consigue realizar la conexión One touch con el smartphone después de varios intentos, establezca la conexión BLUETOOTH de forma manual.

## Función BLUETOOTH

### **El dispositivo conectado no detecta la unidad.**

- → Antes de realizar el emparejamiento, ajuste la unidad en el modo de espera de emparejamiento.
- $\rightarrow$  Cuando la unidad está conectada a un dispositivo BLUETOOTH, no se puede detectar desde otro dispositivo.
	- Desconecte el dispositivo actual y busque la unidad desde otro dispositivo.
- → Una vez realizado el empareiamiento del dispositivo, ajuste la salida de la señal BLUETOOTH a ON ([página 10](#page-9-1)).

### **No es posible establecer la conexión.**

- La conexión se controla desde un lado (la unidad o el dispositivo BLUETOOTH), pero no desde ambos.
	- Realice la conexión a la unidad desde un dispositivo BLUETOOTH o viceversa.

## **El nombre del dispositivo detectado no aparece.**

 $\rightarrow$  En función del estado del otro dispositivo, puede que no sea posible obtener el nombre correspondiente.

## **No se escucha el tono de llamada.**

- → Ajuste el volumen girando el dial de volumen cuando reciba una llamada.
- → En función del dispositivo de conexión de que se trate, puede que el tono de llamada no se envíe correctamente.
	- Establezca la opción [Ring Tone] (Tono de llamada) a [TONE 1] (Tono 1) [\(página 20](#page-19-4)).
- → El tono de llamada solo se emite desde un dispositivo de audio conectado a FRONT AUDIO OUT (Salida de audio frontal).
	- Conecte un dispositivo de audio a FRONT AUDIO OUT (Salida de audio frontal) en la unidad.

## **La voz de la persona que llama no se escucha.**

- → La voz de la persona que llama solo se emite desde un dispositivo de audio conectado a FRONT AUDIO OUT (Salida de audio frontal).
	- Conecte un dispositivo de audio a FRONT AUDIO OUT (Salida de audio frontal) en la unidad.

#### **El interlocutor de una llamada dice que el volumen es demasiado bajo o demasiado alto.**

 Ajuste el volumen según corresponda utilizando el control de ganancia del micrófono [\(página 16\)](#page-15-4).

#### **Se produce eco o ruido en las conversaciones telefónicas.**

- $\rightarrow$  Baje el volumen.
- → Aiuste el modo EC/NC (cancelación de eco o ruido) a [ECNC 1] o [ECNC 2] [\(página 16](#page-15-5)).
- → Si aparte del sonido de la llamada telefónica existe un ruido ambiental alto, intente reducir este ruido.

Por ejemplo, si la ventanilla está abierta y el ruido de la carretera es muy alto, cierre dicha ventanilla. Del mismo modo, si el aire acondicionado está establecido en un nivel alto, bájelo.

## **La calidad de sonido del teléfono es deficiente.**

- La calidad de sonido del teléfono móvil depende de las condiciones de recepción del mismo.
	- Si la recepción no es buena, mueva el vehículo a un lugar en el que la señal del teléfono móvil sea mejor.

### **El volumen del dispositivo de audio conectado es muy bajo (o muy alto).**

- El nivel de volumen varía en función del dispositivo de audio de que se trate.
	- Ajuste el volumen del dispositivo de audio conectado o de la unidad.

### **El sonido salta durante la reproducción de un dispositivo de audio BLUETOOTH.**

- $\rightarrow$  Reduzca la distancia entre la unidad y el dispositivo de audio BLUETOOTH.
- → Si el dispositivo de audio BLUETOOTH está en una funda que interrumpe la señal, extráigalo mientras lo use.
- $\rightarrow$  Se están utilizando en la cercanía dispositivos BLUETOOTH u otros dispositivos que emiten ondas de radio.
	- Apague los otros dispositivos.
	- Aumente la distancia respecto a los otros dispositivos.
- El sonido de reproducción se detiene momentáneamente cuando se está estableciendo la conexión entre la unidad y el teléfono móvil. Esto no constituye un error de funcionamiento.

### **No es posible controlar el dispositivo de audio BLUETOOTH conectado.**

 Asegúrese de que el dispositivo de audio BLUETOOTH conectado es compatible con AVRCP.

## **Algunas funciones no responden.**

 Compruebe si el dispositivo conectado es compatible con las funciones en cuestión.

### **Se responde a una llamada por error.**

→ El teléfono conectado está configurado para responder a las llamadas automáticamente.

## **No ha sido posible realizar el emparejamiento debido a un error de tiempo de espera.**

- En función del dispositivo de conexión de que se trate, puede que el límite de tiempo para realizar el emparejamiento sea muy corto.  $-$ Intente realizar el emparejamiento en el
	- tiempo establecido.

#### **No es posible activar la función Bluetooth.**

→ Apague la unidad manteniendo pulsado el botón OFF durante más de 2 segundos y, a continuación, vuelva a encenderla.

#### **No se emite ningún sonido a través de los altavoces del vehículo durante una llamada con el manos libres.**

→ Si el sonido se emite desde el teléfono móvil. configure este para que emita el sonido desde los altavoces del vehículo.

## Funcionamiento de SongPal

### **El nombre de la aplicación no coincide con la aplicación real en "SongPal".**

→ Vuelva a iniciar la aplicación desde la aplicación "SongPal".

#### **Mientras se está ejecutando la aplicación "SongPal" a través de BLUETOOTH, la pantalla cambia automáticamente a [BT Audio] (Audio BT).**

- $\rightarrow$  Se ha producido un error en la aplicación "SongPal" o en la función BLUETOOTH.
- → Vuelva a ejecutar la aplicación.

### **La aplicación "SongPal" se desconecta automáticamente cuando la pantalla cambia a [iPod1] o [iPod2].**

- La aplicación "SongPal" del iPhone o del iPod no es compatible con la reproducción del iPod.
	- Cambie la fuente de la unidad a otra opción distinta de [iPod1] o [iPod2] y, a continuación, establezca la conexión "SongPal" ([página 17](#page-16-2)).

## Pantallas y mensajes de error

## Para RDS:

### **NO AF:** No hay frecuencias alternativas.

→ Pulse I<</a>
→ Pulse I<</a>
→ Pulse I</a>
→ Pulse I</a>
→ Pulse I</a>
→ Pulse I</a>
→ Pulse I</a>
→ Pulse I</a>
→ Pulse I</a>
→ Pulse I</a>
→ Pulse I</a>
→ Pulse I</a>
→ Pulse I</a>
→ Pulse I</a>
→ Pulse I</a>
→ Pulse I del programa esté parpadeando. La unidad comienza a buscar otra frecuencia con los mismos datos de identificación del programa (PI) y aparece [PI Seek] (Buscar identificación de programa).

**NO PI:** No hay identificación de programa.

→ No hay datos de identificación de programa en la emisora o la unidad no puede seguir la emisora con los mismos datos de identificación de programa.

**NO TP:** No hay programas de tráfico.

 La unidad sigue buscando emisoras TP disponibles.

## Para reproducción de dispositivos USB:

**Device Error:** No es posible reproducir el dispositivo USB.

→ Vuelva a conectar el dispositivo USB.

**No Device:** No se ha conectado ningún dispositivo USB o este no se ha detectado.

- → Asegúrese de que el dispositivo USB o el cable USB estén firmemente conectados.
- → Un dispositivo USB en modo MTP no está disponible.
	- Defina el modo de conexión USB en MSC.

**No Music:** No hay archivos reproducibles.

- → Conecte un dispositivo USB que contenga archivos reproducibles [\(página 23\)](#page-22-2).
- Compruebe que la carpeta "Music" esté situada directamente bajo el directorio raíz del dispositivo USB y que los archivos reproducibles estén almacenados en la carpeta.

**No Output:** No se emiten señales de sonido desde el terminal OPTICAL OUT (Salida óptica).

→ No hay emisión de sonido desde OPTICAL OUT (Salida óptica) cuando la reproducción DSD nativa se realiza a través del puerto USB micro-B.

**No Support:** El dispositivo USB no es compatible.

- **→** Para obtener más información sobre la compatibilidad de su dispositivo USB, visite el sitio de asistencia al cliente que figura en la contraportada.
- → Los concentradores USB no son compatibles.

**Overload:** El dispositivo USB se ha sobrecargado.

- → Desconecte el dispositivo USB y, a continuación, pulse el botón SRC para seleccionar otra fuente.
- → El dispositivo USB tiene un defecto o se ha conectado un dispositivo no compatible.

**Please Wait:** Se está leyendo la información.

→ Espere hasta que la lectura se haya completado y la reproducción se inicie automáticamente. En función de la organización de los archivos, esta operación puede tardar unos segundos.

## Para la función BLUETOOTH:

**No Device:** No se ha conectado el dispositivo BLUETOOTH o este no se ha detectado.

**→** Asegúrese de que el dispositivo BLUETOOTH esté firmemente conectado, o de que se haya establecido la conexión BLUETOOTH con el dispositivo BLUETOOTH.

## Para el funcionamiento de SongPal:

**APP List:** La lista de contenido del USB está abierta.

**→** Cierre la lista de la aplicación para habilitar el funcionamiento de los botones.

**APP Menu:** Una de las pantallas de configuración de la aplicación está abierta.

→ Cierre la ventana de configuración de la aplicación para habilitar el funcionamiento de los botones.

**Disconnect:** La aplicación está desconectada. → Establezca la conexión "SongPal" [\(página 17\)](#page-16-2).

**Open APP:** La aplicación "SongPal" no está ejecutándose.

→ Inicie la aplicación.

**Settings:** Hay abierta una pantalla de configuración de sonido, configuración general o configuración de BLUETOOTH de la aplicación.

→ Cierre la ventana de configuración de la aplicación para habilitar el funcionamiento de los botones.

Si estas soluciones no ayudan a mejorar la situación, póngase en contacto con el distribuidor de Sony más cercano.

## <span id="page-29-1"></span><span id="page-29-0"></span>Conexión/Instalación

## <span id="page-29-2"></span>**Precauciones**

- **Tienda todos los cables de masa (tierra) hacia un punto de masa (tierra) común.**
- Asegúrese de que los cables no queden pinzados debajo de un tornillo ni entre piezas móviles (como puede ser el carril del asiento).
- Antes de realizar las conexiones, apague el motor para evitar que se produzca un cortocircuito.
- Al realizar las conexiones de alimentación, asegúrese de conectar el conector (6) primero, a continuación, el conector  $\Omega$ .
- Conecte el cable de la fuente de alimentación a la unidad y los altavoces antes de conectarlo al conector de alimentación auxiliar.
- Por su seguridad, asegúrese de aislar adecuadamente cualquier cable suelto no conectado utilizando cinta aislante.

## **Por su seguridad**

Para evitar un accidente de tráfico, asegúrese de que los cables conectados no interfieran con el sistema de airbag o con la conducción.

## Precauciones

- Elija con cuidado la ubicación de la instalación, de manera que la unidad ni interfiera con las operaciones de conducción normales.
- Evite instalar la unidad en áreas expuestas al polvo, la suciedad, vibraciones excesivas o altas temperaturas, como la luz solar directa o cerca de conductos de calefacción.
- Para garantizar que la instalación se realiza de forma segura, utilice únicamente el hardware de montaje suministrado.

#### **Nota sobre el cable de alimentación (amarillo)**

Cuando conecte la unidad en combinación con otros componentes estéreo, el amperaje nominal del circuito del vehículo en el que está conectada la unidad debe ser mayor que la suma de los amperajes nominales de los fusibles de cada componente.

## **Ajuste del ángulo de montaje**

Ajuste el ángulo de montaje a menos de 45°.

## <span id="page-29-3"></span>Lista de piezas para la instalación

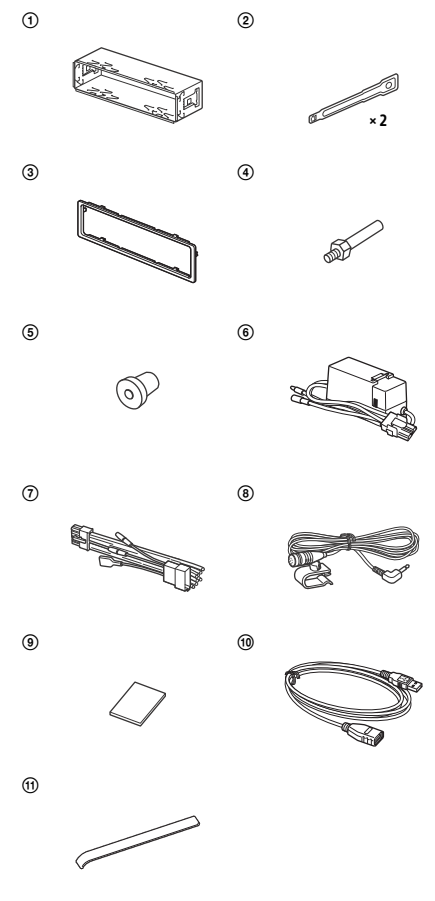

- Esta lista de piezas no incluye todo el contenido del paquete.
- $\bullet$  El soporte  $\bullet$  y el marco de protección  $\circled{3}$ se acoplan en la unidad antes de su entrega. Antes de montar la unidad, utilice las llaves de apertura 2 para retirar el soporte (1) de la unidad. Para obtener más información, consulte ["Extracción del marco de protección](#page-33-2)  [y del soporte" \(página 34\).](#page-33-2)
- · Guarde las llaves de apertura (2) para su uso en el futuro, pues también son necesarias cuando es preciso extraer la unidad del vehículo.

## <span id="page-30-0"></span>Conexión

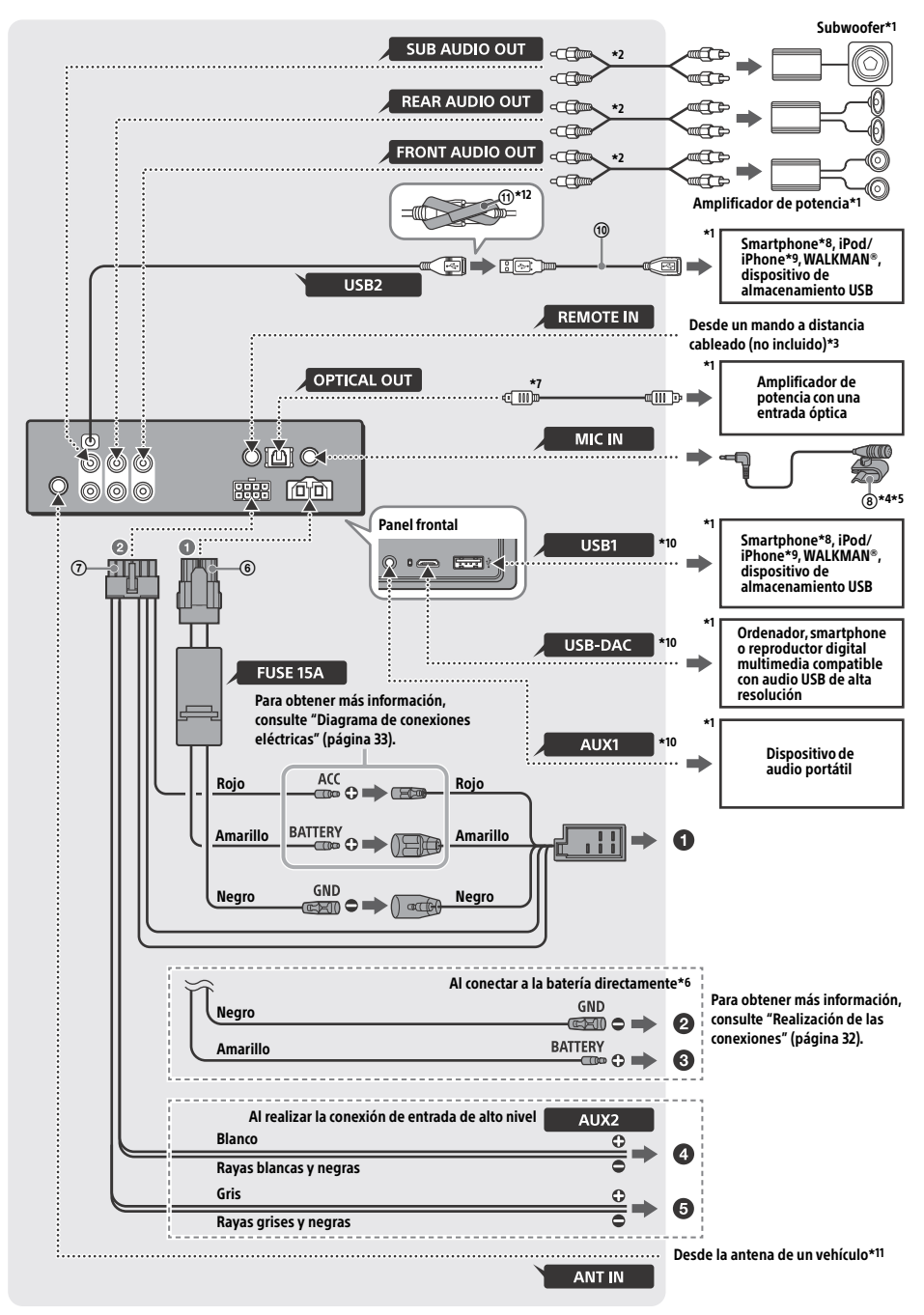

- \*1 No incluido
- \*2 Cable de patillas RCA (no incluido)
- \*3 En función del tipo de vehículo de que se trate, puede que tenga que utilizar un adaptador para un mando a distancia cableado (no incluido).
- \*4 Independientemente de si lo está utilizando o no, tienda el cable de entrada del micrófono de manera que no interfiera con las operaciones de conducción. Sujete el cable con una pinza o similar si está instalado en la zona de los pies.
- \*5 Para obtener más información sobre cómo instalar el micrófono, consulte ["Instalación del micrófono"](#page-33-1)  [\(página 34\)](#page-33-1).
- \*6 Cuando el amperaje del fusible utilizado en el vehículo sea de 10 A, realice la conexión de alimentación a la batería directamente para evitar cortocircuitos.
- \*7 Al realizar la conexión óptica se requiere un cable óptico (no incluido).
- \*8 Para conectar un smartphone a la unidad principal, se requiere un cable USB adecuado (no incluido).
- \*9 Para conectar un iPod o un iPhone, utilice un cable de conexión USB para iPod (no incluido).
- \*10Para obtener más información sobre la conexión, consulte ["Guía para conexión de dispositivo de](#page-6-0)  [audio" \(página 7\).](#page-6-0)
- \*11En función del tipo de vehículo de que se trate, puede que tenga que utilizar un adaptador (no incluido) si el conector de la antena no encaja.
- \*12Para fijar los conectores, envuelva la cinta de velcro alrededor del cuello de los conectores, uniendo a continuación los extremos de la misma.

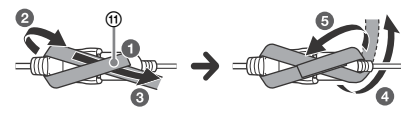

## <span id="page-31-0"></span>Realización de las conexiones

Si tiene una antena motorizada sin caja de relés. al conectar la unidad con el cable de la fuente de alimentación incluido (7) pueden producirse daños en la antena.

## **Al conector de alimentación del vehículo**

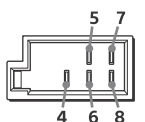

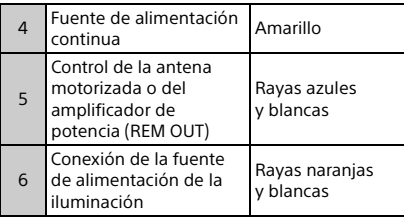

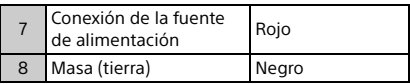

## **Al realizar la conexión de entrada de alto nivel**

Para obtener más información, consulte ["Conexión de entrada de alto nivel" \(página 33\)](#page-32-1).

- **A la salida del altavoz izquierdo (blanco) de un dispositivo de audio**
- **A la salida del altavoz derecho (gris) de un dispositivo de audio**

## **Al conectar a la batería directamente**

Cuando el amperaje del fusible utilizado en el vehículo sea de 10 A, realice la conexión de alimentación a la batería directamente para evitar cortocircuitos.

## **A un punto metálico del vehículo**

## **Al terminal positivo de la batería**

#### **Notas**

- A pesar de conectar al cable de la fuente de alimentación del vehículo, es posible que la unidad no pueda funcionar a pleno rendimiento debido a una potencia insuficiente. En este caso, realice la conexión de alimentación a la batería directamente.
- Asegúrese de que los cables de la batería del vehículo conectados al vehículo (tierra (masa) a chasis) sean de un diámetro al menos similar al del cable de alimentación principal conectado de la batería a la unidad principal.

Si desea realizar alguna consulta o solucionar algún problema relacionado con la conexión, consulte al distribuidor.

## Sistema de audio USB de alta resolución recomendado

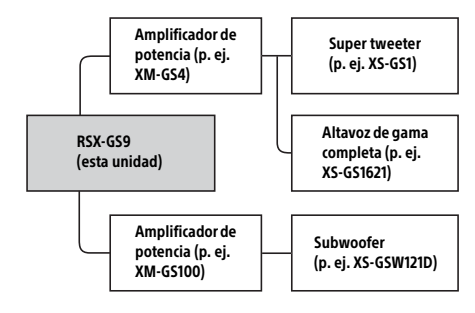

#### **Nota**

Es posible que algunos productos mostrados en el diagrama no estén disponibles en su país o región.

## <span id="page-32-1"></span>Conexión de entrada de alto nivel

Para obtener más información sobre la conexión, consulte el manual incluido con el dispositivo de audio.

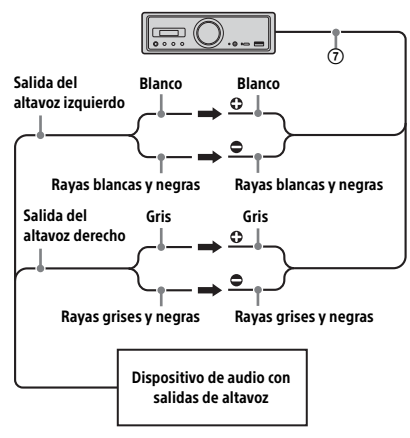

## Conexión óptica

- Esta toma OPTICAL OUT (Salida óptica) se ha diseñado para conectarla a un amplificador de potencia con una entrada óptica. Cuando se conecta otro dispositivo digital, es posible que las funciones del dispositivo no funcionen correctamente.
- Al realizar las conexiones, no doble el cable óptico (no incluido). Ello podría impedir la salida del sonido.
- Cuando se realiza la conexión óptica:
	- defina [Optical Out] (Salida óptica) en [48kHz] o [96kHz] para habilitarla.
	- $-$  los controles de volumen en la unidad y en el mando a distancia no funcionan.
	- [Subwoofer], [Pos Custom] (Posición personalizada), [Pos Preset] (Preajuste de posición), [EQ10 Preset] (Preajuste EQ10), [Balance], [Fader] (Nivel de señal), [Loudness] (Sonoridad) y [DSEE HX] se definen automáticamente en [OFF] (Desconectado).
	- No hay emisión de sonido cuando la reproducción DSD nativa se realiza a través del puerto USB micro-B.

## Conexión del amplificador de potencia

Deje de utilizar la unidad y el amplificador de potencia que no sea compatible con audio de alta resolución si se genera un ruido anómalo.

## Conexión para protección de la memoria

Cuando se conecta el cable de la fuente de alimentación amarillo, el circuito de la memoria recibe siempre alimentación, incluso en el caso de que se apague el motor.

## <span id="page-32-0"></span>Diagrama de conexiones eléctricas

Asegúrese de que el conector de alimentación auxiliar del vehículo está conectado y, a continuación, realice las conexiones de los cables correctamente en función del vehículo de que se trate.

#### Conector de alimentación auxiliar

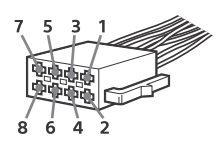

## **Conexión habitual**

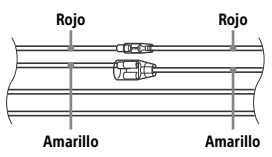

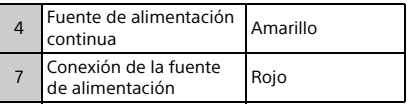

### **Cuando se invierten las posiciones de los cables rojo y amarillo**

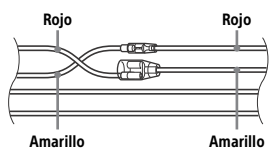

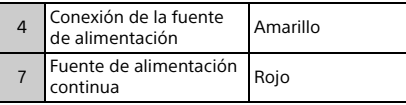

## **Cuando el vehículo no dispone de una posición ACC**

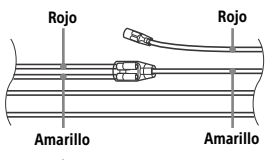

Después de realizar las conexiones y de conmutar los cables de alimentación correctamente, conecte la unidad a la fuente de alimentación del vehículo. Si tiene alguna pregunta o se produce algún problema con la conexión de la unidad que no esté descrito en este manual, póngase en contacto con el concesionario del vehículo.

## <span id="page-33-1"></span>Instalación del micrófono

Para poder capturar su voz durante una llamada con manos libres, tiene que instalar el micrófono ®.

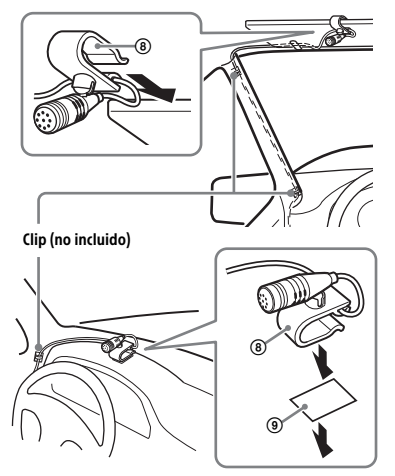

## **Precauciones**

- Si el cable queda enrollado alrededor de la columna de dirección o de la palanca de cambios, puede producirse una situación extremadamente peligrosa. Asegúrese de que ni este ni otras piezas interfieren en las operaciones de conducción.
- Si su vehículo dispone de airbags o de cualquier otro equipamiento de absorción de impactos, póngase en contacto con la tienda en la que adquirió la unidad o con el concesionario del vehículo antes de proceder a la instalación.

#### **Nota**

Antes de acoplar la cinta de doble cara . Iimpie la superficie del salpicadero con un paño seco.

## <span id="page-33-0"></span>Instalación

## <span id="page-33-2"></span>Extracción del marco de protección y del soporte

Antes de instalar la unidad, retire el marco de protección (3) y el soporte (1) de la unidad.

1 Agarre los dos bordes del marco de protección (3) y, a continuación, extráigalo.

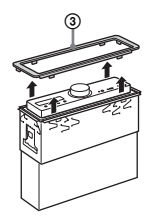

**2** Inserte las dos llaves de apertura  $@$ hasta que oiga un clic y, a continuación, tire hacia bajo del soporte  $(1)$  y tire hacia arriba de la unidad para separar ambos elementos.

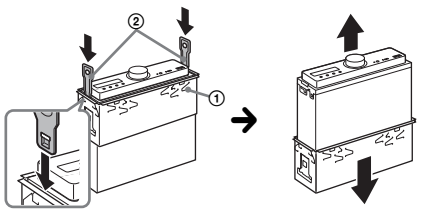

El gancho debe quedar orientado hacia dentro.

## Montaje de la unidad en el salpicadero

Antes de realizar la instalación, asegúrese de que las pestañas de ambos lados del soporte (1) estén dobladas hacia dentro 2 mm.

**1** Coloque el soporte  $\theta$  dentro del salpicadero y, a continuación, doble las garras hacia fuera para asegurarse de que dicho soporte queda firmemente encajado.

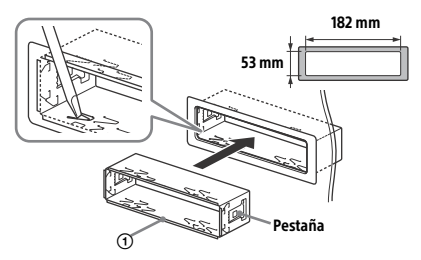

2 Monte la unidad en el soporte  $(1)$  y, a continuación, acople el marco de protección (3).

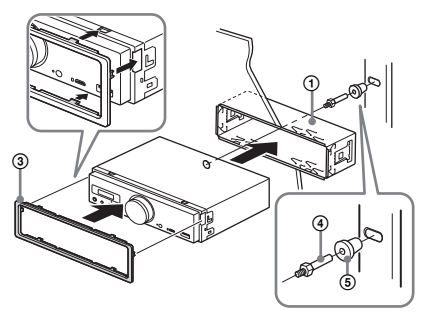

#### **Notas**

- Si las pestañas están rectas o dobladas hacia fuera, la unidad no quedará instalada de forma segura, por lo que puede saltar hacia fuera.
- Asegúrese de que las 4 pestañas del marco de protección (3) están correctamente encajadas en las ranuras de la unidad.

## Reinicio de la unidad

Para obtener más información, consulte ["Reinicio](#page-8-1)  [de la unidad" \(página 9\).](#page-8-1)

## Sustitución del fusible

A la hora de reemplazar el fusible, asegúrese de utilizar uno que coincida con el amperaje del fusible original. Si el fusible se funde, compruebe primero que la conexión es correcta y, a continuación, sustituya el fusible. Si el fusible se vuelve a fundir después de sustituirlo, puede que exista un error interno de funcionamiento. Si este es el caso, póngase en contacto con el distribuidor de Sony más cercano.

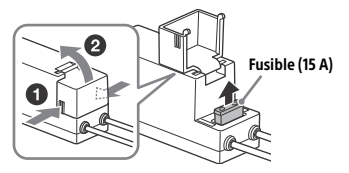

#### **Nota**

Utilice una herramienta adecuada para sustituir el fusible.

## Información importante sobre el software

Esta sección trata del software que utiliza esta unidad.

#### ALAC

Apache License Version 2.0, January 2004 http://www.apache.org/licenses/

TERMS AND CONDITIONS FOR USE, REPRODUCTION, AND DISTRIBUTION

1. Definitions.

"License" shall mean the terms and conditions for use, reproduction, and distribution as defined by Sections 1 through 9 of this document.

"Licensor" shall mean the copyright owner or entity authorized by the copyright owner that is granting the License.

"Legal Entity" shall mean the union of the acting entity and all other entities that control, are controlled by, or are under common control with that entity. For the purposes of this definition, "control" means (i) the power, direct or indirect, to cause the direction or management of such entity, whether by contract or otherwise, or (ii) ownership of fifty percent (50%) or more of the outstanding shares, or (iii) beneficial ownership of such entity.

"You" (or "Your") shall mean an individual or Legal Entity exercising permissions granted by this License.

"Source" form shall mean the preferred form for making modifications, including but not limited to software source code, documentation source, and configuration files.

"Object" form shall mean any form resulting from mechanical transformation or translation of a Source form, including but not limited to compiled object code, generated documentation, and conversions to other media types.

"Work" shall mean the work of authorship, whether in Source or Object form, made available under the License, as indicated by a copyright notice that is included in or attached to the work (an example is provided in the Appendix below).

"Derivative Works" shall mean any work, whether in Source or Object form, that is based on (or derived from) the Work and for which the editorial revisions, annotations, elaborations, or other modifications represent, as a whole, an original work of authorship. For the purposes of this License, Derivative Works shall not include works that remain separable from, or merely link (or bind by name) to the interfaces of, the Work and Derivative Works thereof.

"Contribution" shall mean any work of authorship, including the original version of the Work and any modifications or additions to that Work or Derivative Works thereof, that is intentionally submitted to Licensor for inclusion in the Work by the copyright owner or by an individual or Legal Entity authorized to submit on behalf of the copyright owner. For the purposes of this definition, "submitted" means any form of electronic, verbal, or written communication sent to the Licensor or its representatives, including but not limited to communication on electronic mailing lists, source code control systems, and issue tracking systems that are managed by, or on behalf of, the Licensor for the purpose of discussing and improving the Work, but excluding communication that is conspicuously marked or otherwise designated in writing by the copyright owner as "Not a Contribution."

"Contributor" shall mean Licensor and any individual or Legal Entity on behalf of whom a Contribution has been received by Licensor and subsequently incorporated within the Work.

- 2. Grant of Copyright License. Subject to the terms and conditions of this License, each Contributor hereby grants to You a perpetual, worldwide, non-exclusive, no-charge, royalty-free, irrevocable copyright license to reproduce, prepare Derivative Works of, publicly display, publicly perform, sublicense, and distribute the Work and such Derivative Works in Source or Object form.
- 3. Grant of Patent License. Subject to the terms and conditions of this License, each Contributor hereby grants to You a perpetual, worldwide, non-exclusive, no-charge, royalty-free, irrevocable (except as stated in this section) patent license to make, have made, use, offer to sell, sell, import, and otherwise transfer the Work, where such license applies only to those patent claims licensable by such Contributor that are necessarily infringed by their Contribution(s) alone or by combination of their Contribution(s) with the Work to which such Contribution(s) was submitted. If You institute patent litigation against any entity (including a cross-claim or counterclaim

in a lawsuit) alleging that the Work or a Contribution incorporated within the Work constitutes direct or contributory patent infringement, then any patent licenses granted to You under this License for that Work shall terminate as of the date such litigation is filed.

- 4. Redistribution. You may reproduce and distribute copies of the Work or Derivative Works thereof in any medium, with or without modifications, and in Source or Object form, provided that You meet the following conditions:
	- (a) You must give any other recipients of the Work or Derivative Works a copy of this License; and
	- (b) You must cause any modified files to carry prominent notices stating that You changed the files; and
	- (c) You must retain, in the Source form of any Derivative Works that You distribute, all copyright, patent, trademark, and attribution notices from the Source form of the Work, excluding those notices that do not pertain to any part of the Derivative Works; and
	- (d) If the Work includes a "NOTICE" text file as part of its distribution, then any Derivative Works that You distribute must include a readable copy of the attribution notices contained within such NOTICE file, excluding those notices that do not pertain to any part of the Derivative Works, in at least one of the following places: within a NOTICE text file distributed as part of the Derivative Works; within the Source form or documentation, if provided along with the Derivative Works; or, within a display generated by the Derivative Works, if and wherever such third-party notices normally appear. The contents of the NOTICE file are for informational purposes only and do not modify the License. You may add Your own attribution notices within Derivative Works that You distribute, alongside or as an addendum to the NOTICE text from the Work, provided that such additional attribution notices cannot be construed as modifying the License.

You may add Your own copyright statement to Your modifications and may provide additional or different license terms and conditions for use, reproduction, or distribution of Your modifications, or for any such Derivative Works as a whole, provided Your use, reproduction, and distribution of the Work otherwise complies with the conditions stated in this License.

- 5. Submission of Contributions. Unless You explicitly state otherwise, any Contribution intentionally submitted for inclusion in the Work by You to the Licensor shall be under the terms and conditions of this License, without any additional terms or conditions. Notwithstanding the above, nothing herein shall supersede or modify the terms of any separate license agreement you may have executed with Licensor regarding such Contributions.
- 6. Trademarks. This License does not grant permission to use the trade names, trademarks, service marks, or product names of the Licensor, except as required for reasonable and customary use in describing the origin of the Work and reproducing the content of the NOTICE file.
- 7. Disclaimer of Warranty. Unless required by applicable law or agreed to in writing, Licensor provides the Work (and each Contributor provides its Contributions) on an "AS IS" BASIS, WITHOUT WARRANTIES OR CONDITIONS OF ANY KIND, either express or implied, including, without limitation, any warranties or conditions of TITLE, NON-INFRINGEMENT, MERCHANTABILITY, or FITNESS FOR A PARTICULAR PURPOSE. You are solely responsible for determining the appropriateness of using or redistributing the Work and assume any risks associated with Your exercise of permissions under this License.
- 8. Limitation of Liability. In no event and under no legal theory, whether in tort (including negligence), contract, or otherwise, unless required by applicable law (such as deliberate and grossly negligent acts) or agreed to in writing, shall any Contributor be liable to You for damages, including any direct, indirect, special, incidental, or consequential damages of any character arising as a result of this License or out of the use or inability to use the Work (including but not limited to damages for loss of goodwill, work stoppage, computer failure or malfunction, or any and all other commercial damages or losses), even if such Contributor has been advised of the possibility of such damages.
- 9. Accepting Warranty or Additional Liability. While redistributing the Work or Derivative Works thereof, You may choose to offer, and charge a fee for, acceptance of support, warranty, indemnity, or other liability obligations and/or rights consistent with this License. However, in accepting such obligations, You may act only on Your own behalf and on Your sole responsibility, not on behalf of any other Contributor, and only if You agree to indemnify, defend, and hold each Contributor harmless for any liability incurred by, or claims asserted against, such Contributor by reason of your accepting any such warranty or additional liability.

END OF TERMS AND CONDITIONS

APPENDIX: How to apply the Apache License to your work.

To apply the Apache License to your work, attach the following boilerplate notice, with the fields enclosed by brackets "[]" replaced with your own identifying information. (Don't include the brackets!) The text should be enclosed in the appropriate comment syntax for the file format. We also recommend that a file or class name and description of purpose be included on the same "printed page" as the copyright notice for easier identification within third-party archives.

Copyright [yyyy] [name of copyright owner]

Licensed under the Apache License, Version 2.0 (the "License"); you may not use this file except in compliance with the License. You may obtain a copy of the License at

http://www.apache.org/licenses/LICENSE-2.0

Unless required by applicable law or agreed to in writing, software distributed under the License is distributed on an "AS IS" BASIS, WITHOUT WARRANTIES OR CONDITIONS OF ANY KIND, either express or implied.

See the License for the specific language governing permissions and limitations under the License.

#### mDNSResponder

Apache License Version 2.0, January 2004 http://www.apache.org/licenses/

TERMS AND CONDITIONS FOR USE, REPRODUCTION, AND DISTRIBUTION

1. Definitions.

"License" shall mean the terms and conditions for use, reproduction, and distribution as defined by Sections 1 through 9 of this document.

"Licensor" shall mean the copyright owner or entity authorized by the copyright owner that is granting the License.

"Legal Entity" shall mean the union of the acting entity and all other entities that control, are controlled by, or are under common control with that entity. For the purposes of this definition, "control" means (i) the power, direct or indirect, to cause the direction or management of such entity, whether by contract or otherwise, or (ii) ownership of fifty percent (50%) or more of the outstanding shares, or (iii) beneficial ownership of such entity.

"You" (or "Your") shall mean an individual or Legal Entity exercising permissions granted by this License.

"Source" form shall mean the preferred form for making modifications, including but not limited to software source code, documentation source, and configuration files.

"Object" form shall mean any form resulting from mechanical transformation or translation of a Source form, including but not limited to compiled object code, generated documentation, and conversions to other media types.

"Work" shall mean the work of authorship, whether in Source or Object form, made available under the License, as indicated by a copyright notice that is included in or attached to the work (an example is provided in the Appendix below).

"Derivative Works" shall mean any work, whether in Source or Object form, that is based on (or derived from) the Work and for which the editorial revisions, annotations, elaborations, or other modifications represent, as a whole, an original work of authorship. For the purposes of this License, Derivative Works shall not include works that remain separable from, or merely link (or bind by name) to the interfaces of, the Work and Derivative Works thereof.

"Contribution" shall mean any work of authorship, including the original version of the Work and any modifications or additions to that Work or Derivative Works thereof, that is intentionally submitted to Licensor for inclusion in the Work by the copyright owner or by an individual or Legal Entity authorized to submit on behalf of the copyright owner. For the purposes of this definition, "submitted" means any form of electronic, verbal, or written communication sent to the Licensor or its representatives, including but not limited to communication on electronic mailing lists, source code control systems, and issue tracking systems that are managed by, or on behalf of, the Licensor for the purpose of discussing and improving the Work, but excluding communication that is conspicuously marked or otherwise designated in writing by the copyright owner as "Not a Contribution."

"Contributor" shall mean Licensor and any individual or Legal Entity on behalf of whom a Contribution has been received by Licensor and subsequently incorporated within the Work.

- 2. Grant of Copyright License. Subject to the terms and conditions of this License, each Contributor hereby grants to You a perpetual, worldwide, non-exclusive, no-charge, royalty-free, irrevocable copyright license to reproduce, prepare Derivative Works of, publicly display, publicly perform, sublicense, and distribute the Work and such Derivative Works in Source or Object form.
- 3. Grant of Patent License. Subject to the terms and conditions of this License, each Contributor hereby grants to You a perpetual, worldwide, non-exclusive, no-charge, royalty-free, irrevocable (except as stated in this section) patent license to make, have made, use, offer to sell, sell, import, and otherwise transfer the Work, where such license applies only to those patent claims licensable by such Contributor that are necessarily infringed by their Contribution(s) alone or by combination of their Contribution(s) with the Work to which such Contribution(s) was submitted. If You institute patent litigation against any entity (including a cross-claim or counterclaim in a lawsuit) alleging that the Work or a Contribution incorporated within the Work constitutes direct or contributory patent infringement, then any patent licenses granted to You under this License for that Work shall terminate as of the date such litigation is filed.
- 4. Redistribution. You may reproduce and distribute copies of the Work or Derivative Works thereof in any medium, with or without modifications, and in Source or Object form, provided that You meet the following conditions:
	- (a) You must give any other recipients of the Work or Derivative Works a copy of this License; and
	- (b) You must cause any modified files to carry prominent notices stating that You changed the files; and
	- (c) You must retain, in the Source form of any Derivative Works that You distribute, all copyright, patent, trademark, and attribution notices from the Source form of the Work, excluding those notices that do not pertain to any part of the Derivative Works; and
	- (d) If the Work includes a "NOTICE" text file as part of its distribution, then any Derivative Works that You distribute must include a readable copy of the attribution notices contained within such NOTICE file, excluding those notices that do not pertain to any part of the Derivative Works, in at least one of the following places: within a NOTICE text file distributed as part of the Derivative Works; within the Source form or documentation, if provided along with the Derivative Works; or, within a display generated by the Derivative Works, if and wherever such third-party notices normally appear. The contents of the NOTICE file are for informational purposes only and do not modify the License. You may add Your own attribution notices within Derivative Works that You distribute, alongside or as an addendum to the NOTICE text from the Work, provided that such additional attribution notices cannot be construed as modifying the License.

You may add Your own copyright statement to Your modifications and may provide additional or different license terms and conditions for use, reproduction, or distribution of Your modifications, or for any such Derivative Works as a whole, provided Your use, reproduction, and distribution of the Work otherwise complies with the conditions stated in this License.

- 5. Submission of Contributions. Unless You explicitly state otherwise, any Contribution intentionally submitted for inclusion in the Work by You to the Licensor shall be under the terms and conditions of this License, without any additional terms or conditions. Notwithstanding the above, nothing herein shall supersede or modify the terms of any separate license agreement you may have executed with Licensor regarding such Contributions.
- 6. Trademarks. This License does not grant permission to use the trade names, trademarks, service marks, or product names of the Licensor, except as required for reasonable and customary use in describing the origin of the Work and reproducing the content of the NOTICE file.
- 7. Disclaimer of Warranty. Unless required by applicable law or agreed to in writing, Licensor provides the Work (and each Contributor provides its Contributions) on an "AS IS" BASIS, WITHOUT WARRANTIES OR CONDITIONS OF ANY KIND, either express or implied, including, without limitation, any warranties or conditions of TITLE, NON-INFRINGEMENT, MERCHANTABILITY, or FITNESS FOR A PARTICULAR PURPOSE. You are solely responsible for determining the appropriateness of using or redistributing the Work and assume any risks associated with Your exercise of permissions under this License.
- 8. Limitation of Liability. In no event and under no legal theory, whether in tort (including negligence), contract, or otherwise, unless required by applicable law (such as deliberate and grossly negligent acts) or agreed to in writing, shall any Contributor be liable to You for damages, including any direct, indirect, special, incidental, or consequential damages of any character arising as a result of this License or out of the use or inability to use the Work (including but not limited to damages for loss of goodwill, work stoppage, computer failure or malfunction, or any and all other commercial damages or losses), even if such Contributor has been advised of the possibility of such damages.
- 9. Accepting Warranty or Additional Liability. While redistributing the Work or Derivative Works thereof, You may choose to offer, and charge a fee for, acceptance of support, warranty, indemnity, or other liability obligations and/or rights consistent with this License. However, in accepting such obligations, You may act only on Your own behalf and on Your sole responsibility, not on behalf of any other Contributor, and only if You agree to indemnify, defend, and hold each Contributor harmless for any liability incurred by, or claims asserted against, such Contributor by reason of your accepting any such warranty or additional liability.

#### END OF TERMS AND CONDITIONS

APPENDIX: How to apply the Apache License to your work.

To apply the Apache License to your work, attach the following boilerplate notice, with the fields enclosed by brackets "[]" replaced with your own identifying information. (Don't include the brackets!) The text should be enclosed in the appropriate comment syntax for the file format. We also recommend that a file or class name and description of purpose be included on the same "printed page" as the copyright notice for easier identification within third-party archives.

#### Copyright [yyyy] [name of copyright owner]

Licensed under the Apache License, Version 2.0 (the "License"); you may not use this file except in compliance with the License. You may obtain a copy of the License at

#### http://www.apache.org/licenses/LICENSE-2.0

Unless required by applicable law or agreed to in writing, software distributed under the License is distributed on an "AS IS" BASIS, WITHOUT WARRANTIES OR CONDITIONS OF ANY KIND, either express or implied.

See the License for the specific language governing permissions and limitations under the License.

#### libFLAC

Copyright (C) 2000, 2001, 2002, 2003, 2004, 2005, 2006, 2007 Josh Coalson

Redistribution and use in source and binary forms, with or without modification, are permitted provided that the following conditions are met:

- Redistributions of source code must retain the above copyright notice, this list of conditions and the following disclaimer.
- Redistributions in binary form must reproduce the above copyright notice, this list of conditions and the following disclaimer in the documentation and/or other materials provided with the distribution.
- Neither the name of the Xiph.org Foundation nor the names of its contributors may be used to endorse or promote products derived from this software without specific prior written permission.

THIS SOFTWARE IS PROVIDED BY THE COPYRIGHT HOLDERS AND CONTRIBUTORS "AS IS" AND ANY EXPRESS OR IMPLIED WARRANTIES, INCLUDING, BUT NOT LIMITED TO, THE IMPLIED WARRANTIES OF MERCHANTARILITY AND FITNESS FOR A PARTICULAR PURPOSE ARE DISCLAIMED. IN NO EVENT SHALL THE FOUNDATION OR CONTRIBUTORS BE LIABLE FOR ANY DIRECT, INDIRECT, INCIDENTAL, SPECIAL EXEMPLARY, OR CONSEQUENTIAL DAMAGES (INCLUDING, BUT NOT LIMITED TO, PROCUREMENT OF SUBSTITUTE GOODS OR SERVICES; LOSS OF USE, DATA, OR PROFITS; OR BUSINESS INTERRUPTION) HOWEVER CAUSED AND ON ANY THEORY OF LIABILITY, WHETHER IN CONTRACT, STRICT LIABILITY, OR TORT (INCLUDING NEGLIGENCE OR OTHERWISE) ARISING IN ANY WAY OUT OF THE USE OF THIS SOFTWARE, EVEN IF ADVISED OF THE POSSIBILITY OF SUCH DAMAGE.

#### WPA Supplicant

==============

Copyright (c) 2003-2013, Jouni Malinen <j@w1.fi> and contributors All Rights Reserved

This program is licensed under the BSD license (the one with advertisement clause removed).

If you are submitting changes to the project, please see CONTRIBUTIONS file for more instructions.

#### License -------

This software may be distributed, used, and modified under the terms of BSD license:

Redistribution and use in source and binary forms, with or without modification, are permitted provided that the following conditions are met:

- 1. Redistributions of source code must retain the above copyright notice, this list of conditions and the following disclaimer.
- 2. Redistributions in binary form must reproduce the above copyright notice, this list of conditions and the following disclaimer in the documentation and/or other materials provided with the distribution.
- 3. Neither the name(s) of the above-listed copyright holder(s) nor the names of its contributors may be used to endorse or promote products derived from this software without specific prior written permission.

THIS SOFTWARE IS PROVIDED BY THE COPYRIGHT HOLDERS AND CONTRIBUTORS "AS IS" AND ANY EXPRESS OR IMPLIED WARRANTIES, INCLUDING, BUT NOT LIMITED TO, THE IMPLIED WARRANTIES OF MERCHANTABILITY AND FITNESS FOR A PARTICULAR PURPOSE ARE DISCLAIMED. IN NO EVENT SHALL THE COPYRIGHT OWNER OR CONTRIBUTORS BE LIABLE FOR ANY DIRECT, INDIRECT, INCIDENTAL, SPECIAL, EXEMPLARY, OR CONSEQUENTIAL DAMAGES (INCLUDING, BUT NOT LIMITED TO, PROCUREMENT OF SUBSTITUTE GOODS OR SERVICES; LOSS OF USE, DATA, OR PROFITS; OR BUSINESS INTERRUPTION) HOWEVER CAUSED AND ON ANY THEORY OF LIABILITY, WHETHER IN CONTRACT, STRICT LIABILITY, OR TORT (INCLUDING NEGLIGENCE OR OTHERWISE) ARISING IN ANY WAY OUT OF THE USE OF THIS SOFTWARE, EVEN IF ADVISED OF THE POSSIBILITY OF SUCH DAMAGE.

#### Expat

Copyright (c) 1998, 1999, 2000 Thai Open Source Software Center Ltd and Clark Cooper

Copyright (c) 2001, 2002, 2003, 2004, 2005, 2006 Expat maintainers.

Permission is hereby granted, free of charge, to any person obtaining a copy of this software and associated documentation files (the Software), to deal in the Software without restriction, including without limitation the rights to use, copy, modify, merge, publish, distribute, sublicense, and/or sell copies of the Software, and to permit persons to whom the Software is furnished to do so, subject to the following conditions:

The above copyright notice and this permission notice shall be included in all copies or substantial portions of the Software.

THE SOFTWARE IS PROVIDED "AS IS", WITHOUT WARRANTY OF ANY KIND, EXPRESS OR IMPLIED, INCLUDING BUT NOT LIMITED TO THE WARRANTIES OF MERCHANTABILITY, FITNESS FOR A PARTICULAR PURPOSE AND NONINFRINGEMENT.

IN NO EVENT SHALL THE AUTHORS OR COPYRIGHT HOLDERS BE LIABLE FOR ANY CLAIM, DAMAGES OR OTHER LIABILITY, WHETHER IN AN ACTION OF CONTRACT, TORT OR OTHERWISE, ARISING FROM, OUT OF OR IN CONNECTION WITH THE SOFTWARE OR THE USE OR OTHER DEALINGS IN THE SOFTWARE.

This product incorporates Spotify software which is subject to 3rd party licenses found here:

www.spotify.com/connect/third-party-licenses

#### Boost

#### http://www.boost.org/

Boost Software License - Version 1.0 - August 17th, 2003

Permission is hereby granted, free of charge, to any person or organization obtaining a copy of the software and accompanying documentation covered by this license (the "Software") to use, reproduce, display, distribute, execute, and transmit the Software, and to prepare derivative works of the Software, and to permit third-parties to whom the Software is furnished to do so, all subject to the following:

The copyright notices in the Software and this entire statement including the above license grant, this restriction and the following disclaimer, must be included in all copies of the Software, in whole or in part, and all derivative works of the Software, unless such copies or derivative works are solely in the form of machine-executable object code generated by a source language processor.

THE SOFTWARE IS PROVIDED "AS IS", WITHOUT WARRANTY OF ANY KIND, EXPRESS OR IMPLIED, INCLUDING BUT NOT LIMITED TO THE WARRANTIES OF MERCHANTABILITY, FITNESS FOR A PARTICULAR PURPOSE, TITLE AND NON-INFRINGEMENT. IN NO EVENT SHALL THE COPYRIGHT HOLDERS OR ANYONE DISTRIBUTING THE SOFTWARE BE LIABLE FOR ANY DAMAGES OR OTHER LIABILITY, WHETHER IN CONTRACT, TORT OR OTHERWISE, ARISING FROM, OUT OF OR IN CONNECTION WITH THE SOFTWARE OR THE USE OR OTHER DEALINGS IN THE SOFTWARE.

#### Expat

http://www.jclark.com/xml/expat.html

Expat License. Copyright (c) 1998, 1999, 2000 Thai Open Source Software Center Ltd

Permission is hereby granted, free of charge, to any person obtaining a copy of this software and associated documentation files (the "Software"), to deal in the Software without restriction, including without limitation the rights to use, copy, modify, merge, publish, distribute, sublicense, and/or sell copies of the Software, and to permit persons to whom the Software is furnished to do so, subject to the following conditions:

The above copyright notice and this permission notice shall be included in all copies or substantial portions of the Software.

THE SOFTWARE IS PROVIDED "AS IS", WITHOUT WARRANTY OF ANY KIND, EXPRESS OR IMPLIED, INCLUDING BUT NOT LIMITED TO THE WARRANTIES OF MERCHANTABILITY, FITNESS FOR A PARTICULAR PURPOSE AND NONINFRINGEMENT. IN NO EVENT SHALL THE AUTHORS OR COPYRIGHT HOLDERS BE LIABLE FOR ANY CLAIM, DAMAGES OR OTHER LIABILITY, WHETHER IN AN ACTION OF CONTRACT, TORT OR OTHERWISE, ARISING FROM, OUT OF OR IN CONNECTION WITH THE SOFTWARE OR THE USE OR OTHER DEALINGS IN THE SOFTWARE.

#### **FastDelegate**

http://www.codeproject.com/KB/cpp/FastDelegate.aspx

THE WORK (AS DEFINED BELOW) IS PROVIDED UNDER THE TERMS OF THIS CODE PROJECT OPEN LICENSE ("LICENSE"). THE WORK IS PROTECTED BY COPYRIGHT AND/OR OTHER APPLICABLE LAW. ANY USE OF THE WORK OTHER THAN AS AUTHORIZED UNDER THIS LICENSE OR COPYRIGHT LAW IS PROHIBITED.

BY EXERCISING ANY RIGHTS TO THE WORK PROVIDED HEREIN, YOU ACCEPT AND AGREE TO BE BOUND BY THE TERMS OF THIS LICENSE. THE AUTHOR GRANTS YOU THE RIGHTS CONTAINED HEREIN IN CONSIDERATION OF YOUR ACCEPTANCE OF SUCH TERMS AND CONDITIONS. IF YOU DO NOT AGREE TO ACCEPT AND BE BOUND BY THE TERMS OF THIS LICENSE, YOU CANNOT MAKE ANY USE OF THE WORK.

#### **Definitions**

"Articles" means, collectively, all articles written by Author which describes how the Source Code and Executable Files for the Work may be used by a user.

"Author" means the individual or entity that offers the Work under the terms of this License.

"Derivative Work" means a work based upon the Work or upon the Work and other pre-existing works.

"Executable Files" refer to the executables, binary files, configuration and any required data files included in the Work.

"Publisher" means the provider of the website, magazine, CD-ROM, DVD or other medium from or by which the Work is obtained by You.

"Source Code" refers to the collection of source code and configuration files used to create the Executable Files.

"Standard Version" refers to such a Work if it has not been modified, or has been modified in accordance with the consent of the Author, such consent being in the full discretion of the Author.

"Work" refers to the collection of files distributed by the Publisher, including the Source Code, Executable Files, binaries, data files, documentation, whitepapers and the Articles.

"You" is you, an individual or entity wishing to use the Work and exercise your rights under this License.

Fair Use/Fair Use Rights. Nothing in this License is intended to reduce, limit, or restrict any rights arising from fair use, fair dealing, first sale or other limitations on the exclusive rights of the copyright owner under copyright law or other applicable laws.

License Grant. Subject to the terms and conditions of this License, the Author hereby grants You a worldwide, royalty-free, non-exclusive, perpetual (for the duration of the applicable copyright) license to exercise the rights in the Work as stated below:

You may use the standard version of the Source Code or Executable Files in Your own applications.

You may apply bug fixes, portability fixes and other modifications obtained from the Public Domain or from the Author. A Work modified in such a way shall still be considered the standard version and will be subject to this License.

You may otherwise modify Your copy of this Work (excluding the Articles) in any way to create a Derivative Work, provided that You insert a prominent notice in each changed file stating how, when and where You changed that file.

You may distribute the standard version of the Executable Files and Source Code or Derivative Work in aggregate with other (possibly commercial) programs as part of a larger (possibly commercial) software distribution.

The Articles discussing the Work published in any form by the author may not be distributed or republished without the Author's consent. The author retains copyright to any such Articles. You may use the Executable Files and Source Code pursuant to this License but you may not repost or republish or otherwise distribute or make available the Articles, without the prior written consent of the Author.

Any subroutines or modules supplied by You and linked into the Source Code or Executable Files this Work shall not be considered part of this Work and will not be subject to the terms of this License.

Patent License. Subject to the terms and conditions of this License, each Author hereby grants to You a perpetual, worldwide, non-exclusive, nocharge, royalty-free, irrevocable (except as stated in this section) patent license to make, have made, use, import, and otherwise transfer the Work.

Restrictions. The license granted in Section 3 above is expressly made subject to and limited by the following restrictions:

You agree not to remove any of the original copyright, patent, trademark, and attribution notices and associated disclaimers that may appear in the Source Code or Executable Files.

You agree not to advertise or in any way imply that this Work is a product of Your own.

The name of the Author may not be used to endorse or promote products derived from the Work without the prior written consent of the Author.

You agree not to sell, lease, or rent any part of the Work. This does not restrict you from including the Work or any part of the Work inside a larger software distribution that itself is being sold. The Work by itself, though, cannot be sold, leased or rented.

You may distribute the Executable Files and Source Code only under the terms of this License, and You must include a copy of, or the Uniform Resource Identifier for, this License with every copy of the Executable Files or Source Code You distribute and ensure that anyone receiving such Executable Files and Source Code agrees that the terms of this License apply to such Executable Files and/or Source Code. You may not offer or impose any terms on the Work that alter or restrict the terms of this License or the recipients' exercise of the rights granted hereunder. You may not sublicense the Work. You must keep intact all notices that refer to this License and to the disclaimer of warranties. You may not distribute the Executable Files or Source Code with any technological measures that control access or use of the Work in a manner inconsistent with the terms of this License.

You agree not to use the Work for illegal, immoral or improper purposes, or on pages containing illegal, immoral or improper material. The Work is subject to applicable export laws. You agree to comply with all such laws and regulations that may apply to the Work after Your receipt of the Work.

Representations, Warranties and Disclaimer. THIS WORK IS PROVIDED "AS IS", "WHERE IS" AND "AS AVAILABLE", WITHOUT ANY EXPRESS OR IMPLIED WARRANTIES OR CONDITIONS OR GUARANTEES. YOU, THE USER, ASSUME ALL RISK IN ITS USE, INCLUDING COPYRIGHT INFRINGEMENT, PATENT INFRINGEMENT, SUITABILITY, ETC. AUTHOR EXPRESSLY DISCLAIMS ALL EXPRESS, IMPLIED OR STATUTORY WARRANTIES OR CONDITIONS, INCLUDING WITHOUT LIMITATION, WARRANTIES OR CONDITIONS OF MERCHANTABILITY, MERCHANTABLE QUALITY OR FITNESS FOR A PARTICULAR PURPOSE, OR ANY WARRANTY OF TITLE OR NON-INFRINGEMENT, OR THAT THE WORK (OR ANY PORTION THEREOF) IS CORRECT, USEFUL, BUG-FREE OR FREE OF VIRUSES. YOU MUST PASS THIS DISCLAIMER ON WHENEVER YOU DISTRIBUTE THE WORK OR DERIVATIVE WORKS.

Indemnity. You agree to defend, indemnify and hold harmless the Author and the Publisher from and against any claims, suits, losses, damages, liabilities, costs, and expenses (including reasonable legal or attorneys' fees) resulting from or relating to any use of the Work by You. Limitation on Liability. EXCEPT TO THE EXTENT REQUIRED BY APPLICABLE LAW, IN NO EVENT WILL THE AUTHOR OR THE PUBLISHER BE LIABLE TO YOU ON ANY LEGAL THEORY FOR ANY SPECIAL, INCIDENTAL,

CONSEQUENTIAL, PUNITIVE OR EXEMPLARY DAMAGES ARISING OUT OF THIS LICENSE OR THE USE OF THE WORK OR OTHERWISE, EVEN IF THE AUTHOR OR THE PUBLISHER HAS BEEN ADVISED OF THE POSSIBILITY OF SUCH DAMAGES.

Termination.

This License and the rights granted hereunder will terminate automatically upon any breach by You of any term of this License. Individuals or entities who have received Derivative Works from You under this License, however, will not have their licenses terminated provided such individuals or entities remain in full compliance with those licenses. Sections 1, 2, 6, 7, 8, 9, 10 and 11 will survive any termination of this License.

If You bring a copyright, trademark, patent or any other infringement claim against any contributor over infringements You claim are made by the Work, your License from such contributor to the Work ends automatically.

Subject to the above terms and conditions, this License is perpetual (for the duration of the applicable copyright in the Work). Notwithstanding the above, the Author reserves the right to release the Work under different license terms or to stop distributing the Work at any time; provided, however that any such election will not serve to withdraw this License (or any other license that has been, or is required to be, granted under the terms of this License), and this License will continue in full force and effect unless terminated as stated above. Publisher. The parties hereby confirm that the Publisher shall not, under any circumstances, be responsible for and shall not have any liability in respect of the subject matter of this License. The Publisher makes no warranty whatsoever in connection with the Work and shall not be liable to You or any party on any legal theory for any damages whatsoever, including without limitation any general, special, incidental or consequential damages arising in connection to this license. The Publisher reserves the right to cease making the Work available to You at any time without notice

#### **Miscellaneous**

This License shall be governed by the laws of the location of the head office of the Author or if the Author is an individual, the laws of location of the principal place of residence of the Author.

If any provision of this License is invalid or unenforceable under applicable law, it shall not affect the validity or enforceability of the remainder of the terms of this License, and without further action by the parties to this License, such provision shall be reformed to the minimum extent necessary to make such provision valid and enforceable. No term or provision of this License shall be deemed waived and no breach consented to unless such waiver or consent shall be in writing and signed by the party to be charged with such waiver or consent. This License constitutes the entire agreement between the parties with respect to the Work licensed herein. There are no understandings, agreements or representations with respect to the Work not specified herein. The Author shall not be bound by any additional provisions that may appear in any communication from You. This License may not be modified without the mutual written agreement of the Author and You

#### libogg

http://www.xiph.org/ogg/

Copyright (c) 2002, Xiph.org Foundation

Redistribution and use in source and binary forms, with or without modification, are permitted provided that the following conditions are met:

Redistributions of source code must retain the above copyright notice, this list of conditions and the following disclaimer. Redistributions in binary form must reproduce the above copyright notice, this list of conditions and the following disclaimer in the documentation and/or other materials provided with the distribution. Neither the name of the Xiph.org Foundation nor the names of its contributors may be used to endorse or promote products derived from this software without specific prior written permission. THIS SOFTWARE IS PROVIDED BY THE COPYRIGHT HOLDERS AND CONTRIBUTORS "AS IS" AND ANY EXPRESS OR IMPLIED WARRANTIES, INCLUDING, BUT NOT LIMITED TO, THE IMPLIED WARRANTIES OF MERCHANTABILITY AND FITNESS FOR A PARTICULAR PURPOSE ARE DISCLAIMED. IN NO EVENT SHALL THE FOUNDATION OR CONTRIBUTORS BE LIABLE FOR ANY DIRECT, INDIRECT, INCIDENTAL, SPECIAL, EXEMPLARY, OR CONSEQUENTIAL DAMAGES (INCLUDING, BUT NOT LIMITED TO, PROCUREMENT OF SUBSTITUTE GOODS OR SERVICES; LOSS OF USE, DATA, OR PROFITS; OR BUSINESS INTERRUPTION) HOWEVER

CAUSED AND ON ANY THEORY OF LIABILITY, WHETHER IN CONTRACT, STRICT LIABILITY, OR TORT (INCLUDING NEGLIGENCE OR OTHERWISE) ARISING IN ANY WAY OUT OF THE USE OF THIS SOFTWARE, EVEN IF

ADVISED OF THE POSSIBILITY OF SUCH DAMAGE.

libvorbis

http://www.xiph.org/vorbis/

Copyright (c) 2002-2004 Xiph.org Foundation

Redistribution and use in source and binary forms, with or without modification, are permitted provided that the following conditions are met:

Redistributions of source code must retain the above copyright notice, this list of conditions and the following disclaimer.

Redistributions in binary form must reproduce the above copyright notice, this list of conditions and the following disclaimer in the documentation and/or other materials provided with the distribution. Neither the name of the Xiph.org Foundation nor the names of its contributors may be used to endorse or promote products derived from this software without specific prior written permission. THIS SOFTWARE IS PROVIDED BY THE COPYRIGHT HOLDERS AND CONTRIBUTORS "AS IS" AND ANY EXPRESS OR IMPLIED WARRANTIES, INCLUDING, BUT NOT LIMITED TO, THE IMPLIED WARRANTIES OF MERCHANTABILITY AND FITNESS FOR A PARTICULAR PURPOSE ARE DISCLAIMED. IN NO EVENT SHALL THE FOUNDATION OR CONTRIBUTORS BESCOMMENT FOR ANY DIRECT, INDIRECT, INCIDENTAL, SPECIAL EXEMPLARY, OR CONSEQUENTIAL DAMAGES (INCLUDING, BUT NOT LIMITED TO, PROCUREMENT OF SUBSTITUTE GOODS OR SERVICES; LOSS OF USE, DATA, OR PROFITS; OR BUSINESS INTERRUPTION) HOWEVER CAUSED AND ON ANY THEORY OF LIABILITY, WHETHER IN CONTRACT, STRICT LIABILITY, OR TORT (INCLUDING NEGLIGENCE OR OTHERWISE) ARISING IN ANY WAY OUT OF THE USE OF THIS SOFTWARE, EVEN IF ADVISED OF THE POSSIBILITY OF SUCH DAMAGE.

#### Tremolo

http://wss.co.uk/pinknoise/tremolo

Copyright (C) 2002-2009 Xiph.org Foundation Changes Copyright (C) 2009-2010 Robin Watts for Pinknoise Productions Ltd

Redistribution and use in source and binary forms, with or without modification, are permitted provided that the following conditions are met:

- Redistributions of source code must retain the above copyright notice, this list of conditions and the following disclaimer.
- Redistributions in binary form must reproduce the above copyright notice, this list of conditions and the following disclaimer in the documentation and/or other materials provided with the distribution.
- Neither the name of the Xiph.org Foundation nor the names of its contributors may be used to endorse or promote products derived from this software without specific prior written permission.

THIS SOFTWARE IS PROVIDED BY THE COPYRIGHT HOLDERS AND CONTRIBUTORS "AS IS" AND ANY EXPRESS OR IMPLIED WARRANTIES, INCLUDING, BUT NOT LIMITED TO, THE IMPLIED WARRANTIES OF MERCHANTABILITY AND FITNESS FOR A PARTICULAR PURPOSE ARE DISCLAIMED. IN NO EVENT SHALL THE FOUNDATION OR CONTRIBUTORS BE LIABLE FOR ANY DIRECT, INDIRECT, INCIDENTAL, SPECIAL, EXEMPLARY, OR CONSEQUENTIAL DAMAGES (INCLUDING, BUT NOT LIMITED TO, PROCUREMENT OF SUBSTITUTE GOODS OR SERVICES; LOSS OF USE, DATA, OR PROFITS; OR BUSINESS INTERRUPTION) HOWEVER CAUSED AND ON ANY THEORY OF LIABILITY, WHETHER IN CONTRACT, STRICT LIABILITY, OR TORT (INCLUDING NEGLIGENCE OR OTHERWISE) ARISING IN ANY WAY OUT OF THE USE OF THIS SOFTWARE, EVEN IF ADVISED OF THE POSSIBILITY OF SUCH DAMAGE.

#### Tremor

http://wiki.xiph.org/index.php/Tremor

Copyright (c) 2002, Xiph.org Foundation

Redistribution and use in source and binary forms, with or without modification, are permitted provided that the following conditions are met:

- Redistributions of source code must retain the above copyright notice, this list of conditions and the following disclaimer.
- Redistributions in binary form must reproduce the above copyright notice, this list of conditions and the following disclaimer in the documentation and/or other materials provided with the distribution.
- Neither the name of the Xiph.org Foundation nor the names of its contributors may be used to endorse or promote products derived from this software without specific prior written permission.

THIS SOFTWARE IS PROVIDED BY THE COPYRIGHT HOLDERS AND CONTRIBUTORS "AS IS" AND ANY EXPRESS OR IMPLIED WARRANTIES, INCLUDING, BUT NOT LIMITED TO, THE IMPLIED WARRANTIES OF

MERCHANTABILITY AND FITNESS FOR A PARTICULAR PURPOSE ARE DISCLAIMED. IN NO EVENT SHALL THE FOUNDATION OR CONTRIBUTORS BE LIABLE FOR ANY DIRECT, INDIRECT, INCIDENTAL, SPECIAL, EXEMPLARY, OR CONSEQUENTIAL DAMAGES (INCLUDING, BUT NOT LIMITED TO, PROCUREMENT OF SUBSTITUTE GOODS OR SERVICES; LOSS OF USE, DATA, OR PROFITS; OR BUSINESS INTERRUPTION) HOWEVER CAUSED AND ON ANY THEORY OF LIABILITY, WHETHER IN CONTRACT, STRICT LIABILITY, OR TORT (INCLUDING NEGLIGENCE OR OTHERWISE) ARISING IN ANY WAY OUT OF THE USE OF THIS SOFTWARE, EVEN IF ADVISED OF THE POSSIBILITY OF SUCH DAMAGE.

#### Mersenne Twister

http://www.math.sci.hiroshima-u.ac.jp/~m-mat/MT/MT2002/CODES/ mt19937ar.c

Copyright (C) 1997 - 2002, Makoto Matsumoto and Takuji Nishimura, All rights reserved.

Redistribution and use in source and binary forms, with or without modification, are permitted provided that the following conditions are met:

Redistributions of source code must retain the above copyright notice, this list of conditions and the following disclaimer.

Redistributions in binary form must reproduce the above copyright notice, this list of conditions and the following disclaimer in the documentation and/or other materials provided with the distribution. The names of its contributors may not be used to endorse or promote products derived from this software without specific prior written permission.

THIS SOFTWARE IS PROVIDED BY THE COPYRIGHT HOLDERS AND CONTRIBUTORS "AS IS" AND ANY EXPRESS OR IMPLIED WARRANTIES, INCLUDING, BUT NOT LIMITED TO, THE IMPLIED WARRANTIES OF MERCHANTABILITY AND FITNESS FOR A PARTICULAR PURPOSE ARE DISCLAIMED. IN NO EVENT SHALL THE COPYRIGHT OWNER OR CONTRIBUTORS BE LIABLE FOR ANY DIRECT, INDIRECT, INCIDENTAL, SPECIAL, EXEMPLARY, OR CONSEQUENTIAL DAMAGES (INCLUDING, BUT NOT LIMITED TO, PROCUREMENT OF SUBSTITUTE GOODS OR SERVICES; LOSS OF USE, DATA, OR PROFITS; OR BUSINESS INTERRUPTION) HOWEVER CAUSED AND ON ANY THEORY OF LIABILITY, WHETHER IN CONTRACT, STRICT LIABILITY, OR TORT (INCLUDING NEGLIGENCE OR OTHERWISE) ARISING IN ANY WAY OUT OF THE USE OF THIS SOFTWARE, EVEN IF ADVISED OF THE POSSIBILITY OF SUCH DAMAGE.

#### zlib

http://www.zlib.net/

zlib.h -- interface of the 'zlib' general purpose compression library version 1.2.3, July 18th, 2005

Copyright (C) 1995-2004 Jean-loup Gailly and Mark Adler

This software is provided 'as-is', without any express or implied warranty. In no event will the authors be held liable for any damages arising from the use of this software.

Permission is granted to anyone to use this software for any purpose, including commercial applications, and to alter it and redistribute it freely, subject to the following restrictions:

The origin of this software must not be misrepresented; you must not claim that you wrote the original software. If you use this software in a product, an acknowledgment in the product documentation would be appreciated but is not required.

Altered source versions must be plainly marked as such, and must not be misrepresented as being the original software.

This notice may not be removed or altered from any source distribution. Jean-loup Gailly jloup@gzip.org, Mark Adler madler@alumni.caltech.edu

#### cURL

http://curl.haxx.se

COPYRIGHT AND PERMISSION NOTICE

Copyright (c) 1996 - 2011, Daniel Stenberg, <daniel@haxx.se>.

All rights reserved.

Permission to use, copy, modify, and distribute this software for any purpose with or without fee is hereby granted, provided that the above copyright notice and this permission notice appear in all copies.

THE SOFTWARE IS PROVIDED "AS IS", WITHOUT WARRANTY OF ANY KIND, EXPRESS OR IMPLIED, INCLUDING BUT NOT LIMITED TO THE WARRANTIES OF MERCHANTABILITY, FITNESS FOR A PARTICULAR PURPOSE AND NONINFRINGEMENT OF THIRD PARTY RIGHTS. IN NO EVENT SHALL THE AUTHORS OR COPYRIGHT HOLDERS BE LIABLE FOR ANY CLAIM, DAMAGES OR OTHER LIABILITY, WHETHER IN AN ACTION OF CONTRACT, TORT OR OTHERWISE, ARISING FROM, OUT OF OR IN CONNECTION WITH THE SOFTWARE OR THE USE OR OTHER DEALINGS IN THE SOFTWARE.

Except as contained in this notice, the name of a copyright holder shall not be used in advertising or otherwise to promote the sale, use or other dealings in this Software without prior written authorization of the copyright holder.

#### c-ares

http://c-ares.haxx.se

Copyright 1998 by the Massachusetts Institute of Technology.

Permission to use, copy, modify, and distribute this software and its documentation for any purpose and without fee is hereby granted, provided that the above copyright notice appear in all copies and that both that copyright notice and this permission notice appear in supporting documentation, and that the name of M.I.T. not be used in advertising or publicity pertaining to distribution of the software without specific, written prior permission. M.I.T. makes no representations about the suitability of this software for any purpose. It is provided "as is" without express or implied warranty.

 $\epsilon$ 

### Български

С настоящето Сони Корпорация декларира, че това оборудване отговаря на основните изисквания и другите съответстващи клаузи на Директива 1999/5/ЕС. Подробности може да намерите на Интернет страницата: http://www.compliance.sony.de/

## Hrvatski

Ovime Sony Corporation izjavljuje da je ova oprema u skladu s osnovnim zahtjevima i ostalim relevantnim odredbama direktive 1999/5/EZ. Dodatne informacije potražite na sljedećoj internet adresi:

http://www.compliance.sony.de/

## Česky

Sony Corporation tímto prohlašuje, že toto vybavení je ve shodě se základními požadavky a dalšími příslušnými ustanoveními směrnice 1999/5/ES. Podrobnosti lze získat na následující URL: http://www.compliance.sony.de/

## Dansk

Undertegnede Sony Corporation erklærer herved, at dette udstyr overholder de væsentlige krav og øvrige relevante krav i direktiv 1999/5/EF. For yderligere information gå ind på følgende hjemmeside:

http://www.compliance.sony.de/

#### Nederlands

Hierbij verklaart Sony Corporation dat dit toestel in overeenstemming is met de essentiële eisen en de andere relevante bepalingen van richtlijn 1999/5/EG. Nadere informatie kunt u vinden op: http://www.compliance.sony.de/

#### English

Hereby, Sony Corporation, declares that this equipment is in compliance with the essential requirements and other relevant provisions of Directive 1999/5/EC. For details, please access the following URL:

http://www.compliance.sony.de/

## Eesti keel

Sony Corporation kinnitab käesolevaga selle seadme vastavust 1999/5/EÜ direktiivi põhinõuetele ja nimetatud direktiivist tulenevatele teistele asjakohastele sätetele. Üksikasjalikum info: http://www.compliance.sony.de/

## Suomi

Sony Corporation vakuuttaa täten että tämä laite on direktiivin 1999/5/EY oleellisten vaatimusten ja sitä koskevien direktiivin muiden ehtojen mukainen. Halutessasi lisätietoja, käy osoitteessa: http://www.compliance.sony.de/

## Français

Par la présente Sony Corporation déclare que cet appareil est conforme aux exigences essentielles et aux autres dispositions pertinentes de la directive 1999/5/CE. Pour toute information complémentaire, veuillez consulter l'URL suivante : http://www.compliance.sony.de/

### Deutsch

Hiermit erklärt Sony Corporation, dass sich dieses Gerät in Übereinstimmung mit den grundlegenden Anforderungen und den übrigen einschlägigen Bestimmungen der Richtlinie 1999/5/EG befindet. Weitere Informationen erhältlich unter: http://www.compliance.sony.de/

## Ελληνικά

Με την παρούσα η Sony Corporation δηλώνει ότι ο παρόν εξοπλισμός συμμορφώνεται προς της ουσιώδεις απαιτήσεις και τις λοιπές σχετικές διατάξεις της οδηγίας 1999/5/ΕΚ. Για λεπτομέρειες παρακαλούμε όπως ελέγξετε την ακόλουθη σελίδα του διαδικτύου: http://www.compliance.sony.de/

## Magyar

Alulírott, Sony Corporation nyilatkozom, hogy ez a készülék megfelel a vonatkozó alapvető követelményeknek és az 1999/5/EK irányelv egyéb előírásainak. További információkat a következő weboldalon találhat:

http://www.compliance.sony.de/

## Italiano

Con la presente Sony Corporation dichiara che questo apparecchio è conforme ai requisiti essenziali ed alle altre disposizioni pertinenti stabilite dalla direttiva 1999/5/CE. Per ulteriori dettagli, si prega di consultare il seguente URL: http://www.compliance.sony.de/

## Latviešu

Ar šo Sony Corporation deklarē, ka šis aprīkojums atbilst Direktīvas 1999/5/EK būtiskajām prasībām un citiem ar to saistītajiem noteikumiem. Plašāka informācija ir pieejama:

http://www.compliance.sony.de/

### Lietuvių kalba

Šiuo dokumentu Sony Corporation deklaruoja, kad ši įranga atitinka esminius reikalavimus ir kitas 1999/5/EB Direktyvos nuostatas. Susipažinti su visu atitikties deklaracijos turiniu Jūs galite interneto tinklalapyje:

http://www.compliance.sony.de/

## Norsk

Sony Corporation erklærer herved at dette utstyret er i samsvar med de grunnleggende krav og øvrige relevante krav i direktiv 1999/5/EF. For flere detaljer, vennligst se:

http://www.compliance.sony.de/

## Polski

Niniejszym Sony Corporation oświadcza, że to urządzenie jest zgodne z zasadniczymi wymaganiami oraz innymi stosownymi postanowieniami Dyrektywy 1999/5/WE. Szczegółowe informacje znaleźć można pod następującym adresem URL: http://www.compliance.sony.de/

## Português

Sony Corporation declara que este equipamento está conforme com os requisitos essenciais e outras disposições da Diretiva 1999/5/CE. Para mais informações, por favor consulte o seguinte URL: http://www.compliance.sony.de/

## Română

Prin prezenta, Sony Corporation declară că acest tip de echipament respectă cerintele esentiale și este în conformitate cu prevederile Directivei 1999/5/EC. Pentru detalii, vă rugăm accesaţi următoarea adresă:

http://www.compliance.sony.de/

## Slovensky

Sony Corporation týmto vyhlasuje, že toto zariadenie spĺňa základné požiadavky a všetky príslušné ustanovenia Smernice 1999/5/ES. Podrobnosti získate na nasledovnej webovej adrese:

http://www.compliance.sony.de/

## Slovenščina

Sony Corporation izjavlja, da je ta oprema v skladu z bistvenimi zahtevami in ostalimi relevantnimi določili direktive 1999/5/ES. Za podrobnosti vas naprošamo, če pogledate na URL: http://www.compliance.sony.de/

## Español

Por medio de la presente Sony Corporation declara que este equipo cumple con los requisitos esenciales y cualesquiera otras disposiciones aplicables o exigibles de la Directiva 1999/5/CE. Para mayor información, por favor consulte el siguiente URL:

http://www.compliance.sony.de/

## Svenska

Härmed intygar Sony Corporation att denna utrustning överensstämmer med de väsentliga egenskapskrav och övriga relevanta bestämmelser som framgår av direktiv 1999/5/EG. För ytterligare information gå in på följande hemsida: http://www.compliance.sony.de/

Sitio de asistencia al cliente Si tiene alguna pregunta o desea obtener información actualizada sobre la asistencia al cliente para este producto, visite el sitio web que se indica a continuación:

## **http://www.sony.eu/support**

Registre ahora su producto en línea en la siguiente dirección:

## **http://www.sony.eu/mysony**

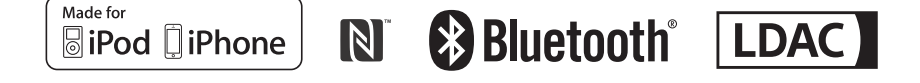

http://www.sony.net/

©2015 Sony Corporation